#### NovaSeq™ 6000: ラン成功のためのベストプラクティス とよくあるトラブルの対処法

仲 健太、富田 みなみ

サービス・サポート部 2022年11月22日

*illum*ına<sup>®</sup>

CAP# M-GL-00116 | © 2022 Illumina, Inc. All rights reserved. **For Research Use Only. Not for use in diagnostic procedures.**

# Agenda

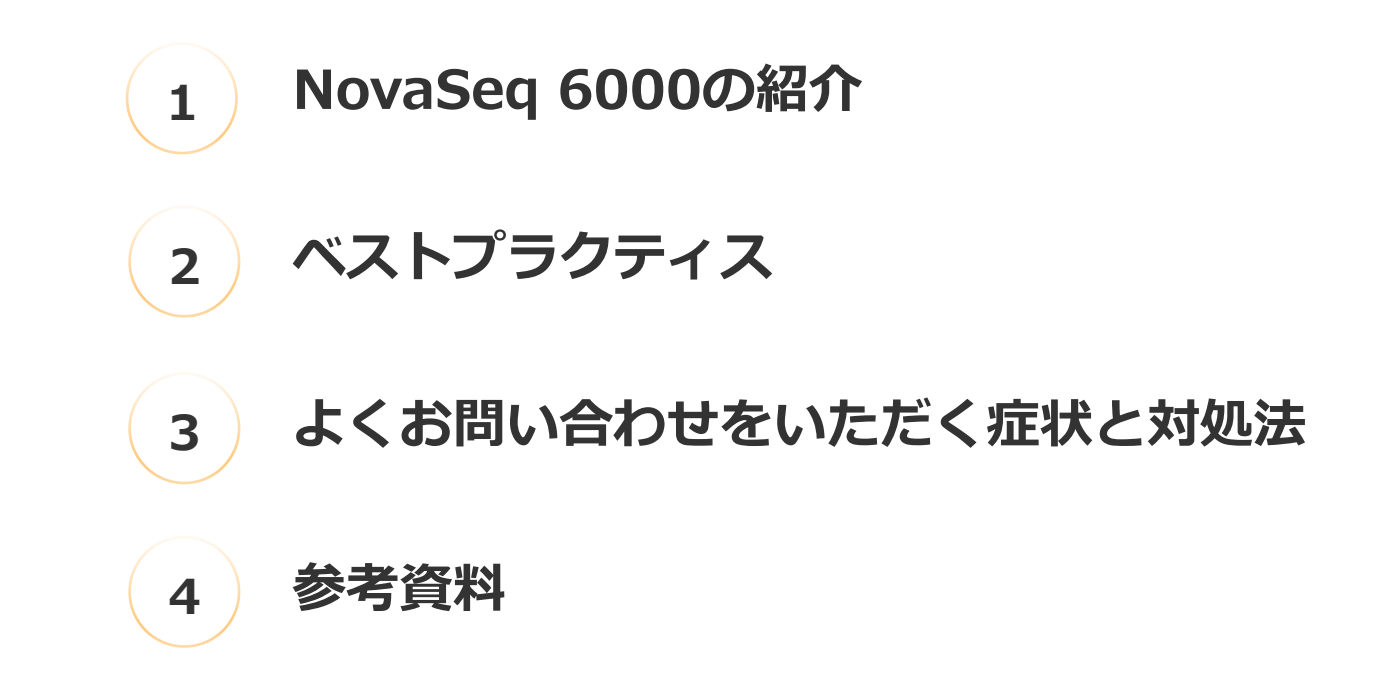

## **NovaSeq 6000の紹介**

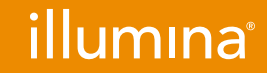

**For Research Use Only. Not for use in diagnostic procedures.**

## NovaSeq 6000の紹介

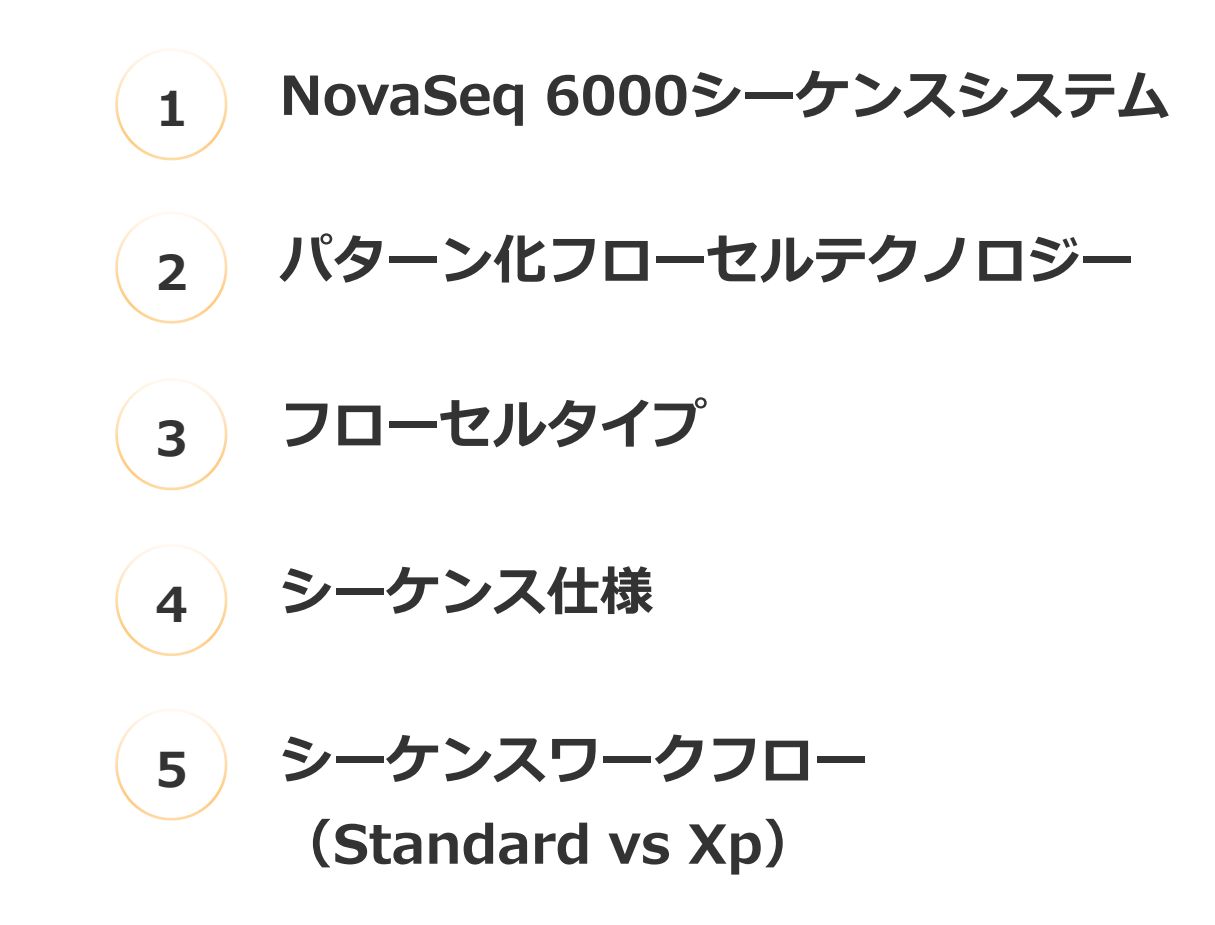

### NovaSeq 6000シーケンスシステムの特徴

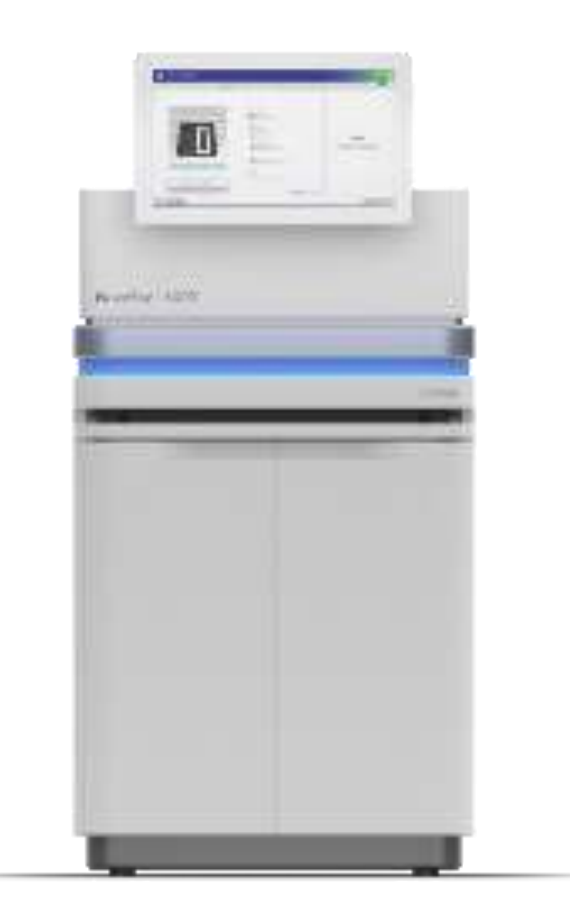

- パターン化フローセル
- 2色法
- カートリッジベースの試薬
- RFIDベースの消耗品読み込み
- シンプルなユーザインターフェース
- LIMS対応

【NovaSeq 6000製品ページ】 <https://jp.illumina.com/systems/sequencing-platforms/novaseq.html>

【NovaSeq 6000データシート(日本語)】 https://jp.illumina.com/content/dam/illumina/gcs/assembled[assets/marketing-literature/novaseq-6000-spec-sheet-m-gl-](https://jp.illumina.com/content/dam/illumina/gcs/assembled-assets/marketing-literature/novaseq-6000-spec-sheet-m-gl-00271/novaseq-6000-spec-sheet-m-gl-00271-jpn.pdf)00271/novaseq-6000-spec-sheet-m-gl-00271-jpn.pdf

### NovaSeq 6000パターン化フローセルテクノロジー

- フローセル上にナノウェルを成形
- クラスター密度を最大化
- ExAmp 試薬によって1ウェルに1分子DNA由来 のクラスターを形成
- クラスター位置情報を取得する時間が不要

【Patterned Flow Cell Technology】 https://jp.illumina.com/science/technology/next-generation[sequencing/sequencing-technology/patterned-flow-cells.html](https://jp.illumina.com/science/technology/next-generation-sequencing/sequencing-technology/patterned-flow-cells.html)

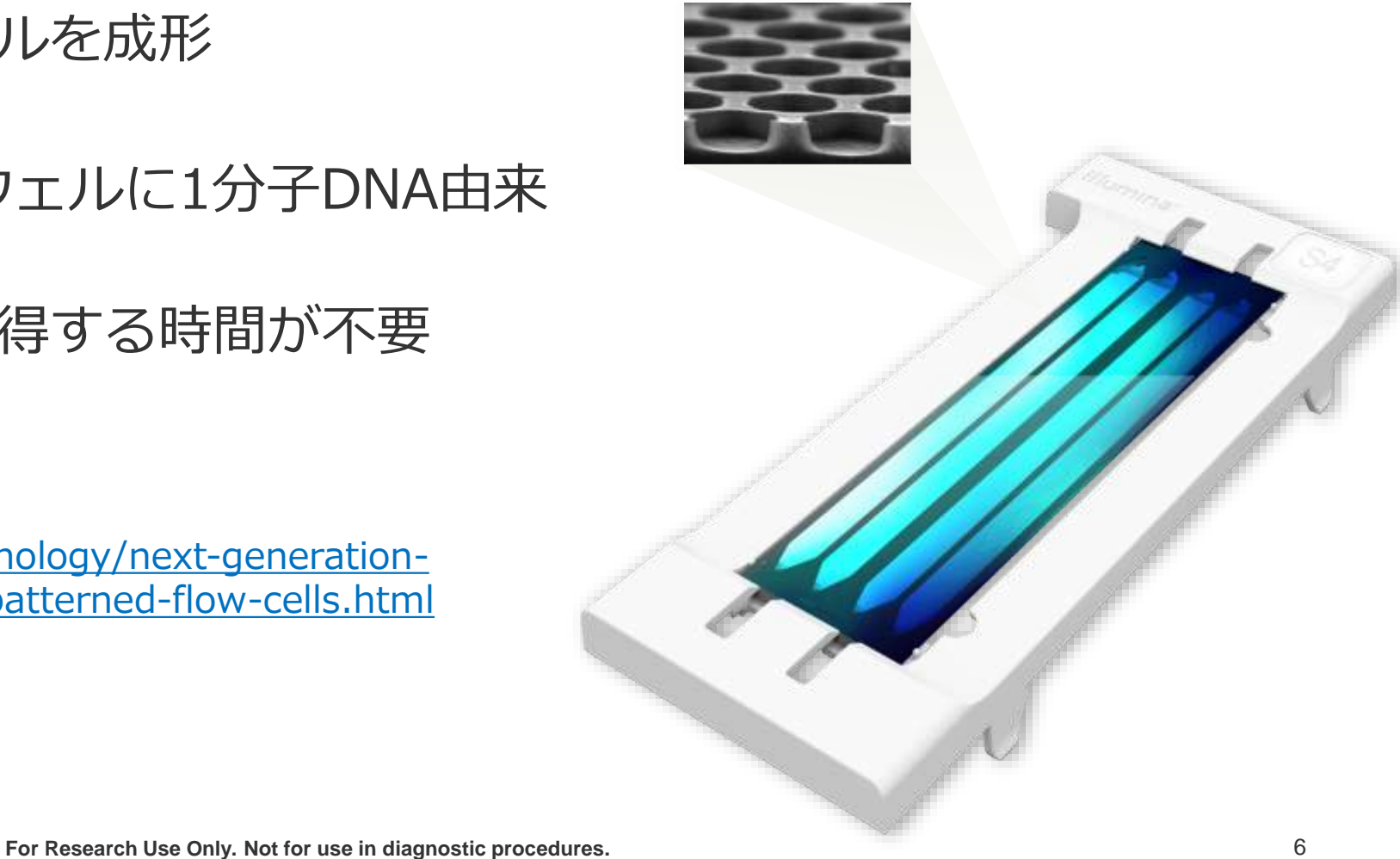

#### illumına

### NovaSeq 6000フローセルタイプ

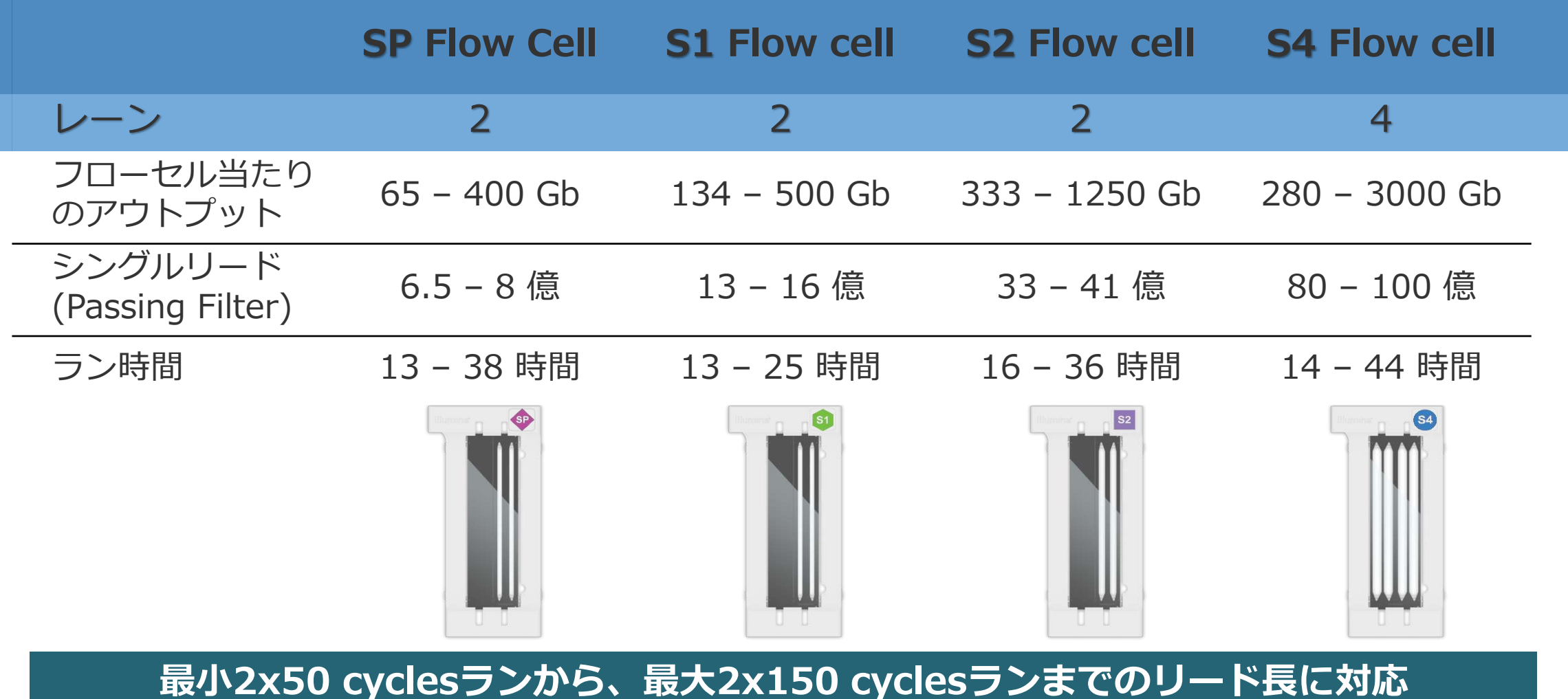

### NovaSeq 6000シーケンス仕様 **出力データ量**

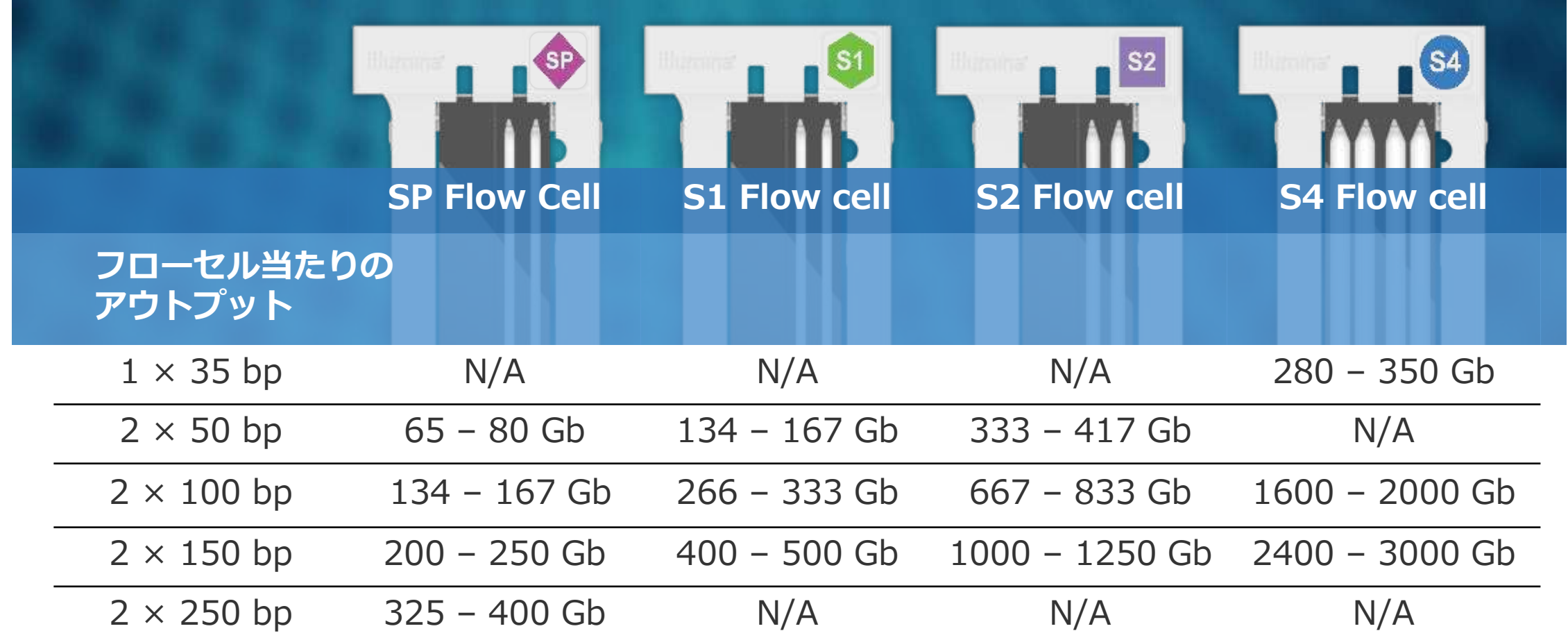

### NovaSeq 6000シーケンス仕様 **クオリティスコア**

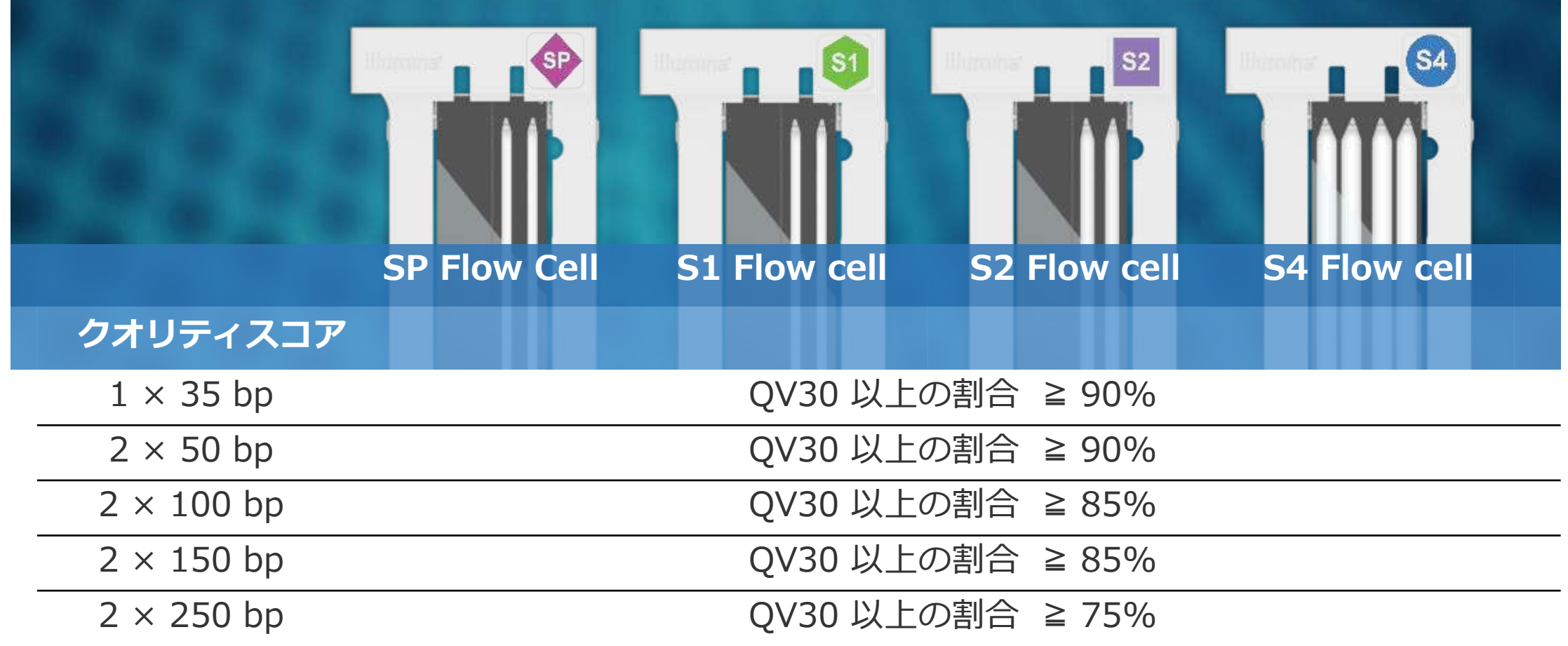

illumina®

### NovaSeq 6000システムワークフロー

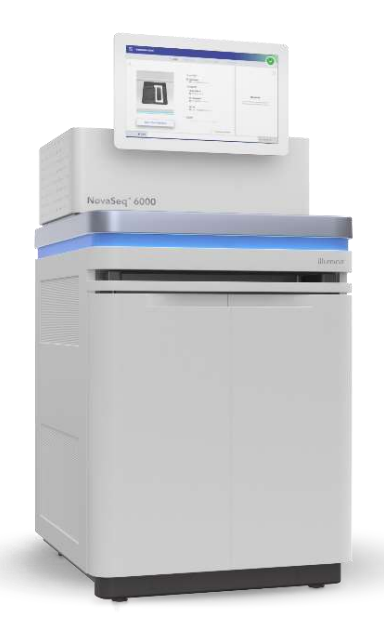

#### **Standard ワークフロー**

**能率化された操作性**

- より少ないハンズオンタイ ム
- ExAmp の混合ステップ自動 化

**Xp ワークフロー**

#### **柔軟性を増強**

- レーンごとに手法、もしくは プロジェクトを分ける
- レーン内でマルチプレックス することでIndex数を最大化
- より少ないサンプルinput量

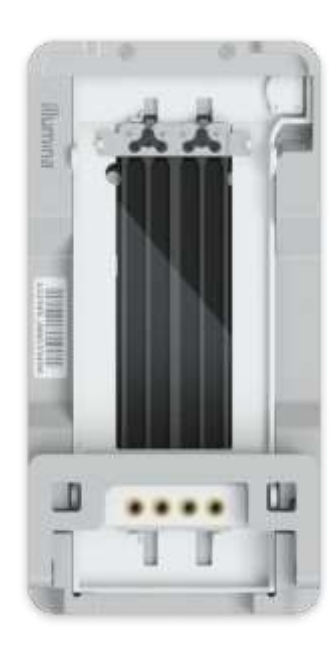

## **NovaSeq 6000の ベストプラクティス**

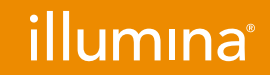

**For Research Use Only. Not for use in diagnostic procedures.**

ベストプラクティス

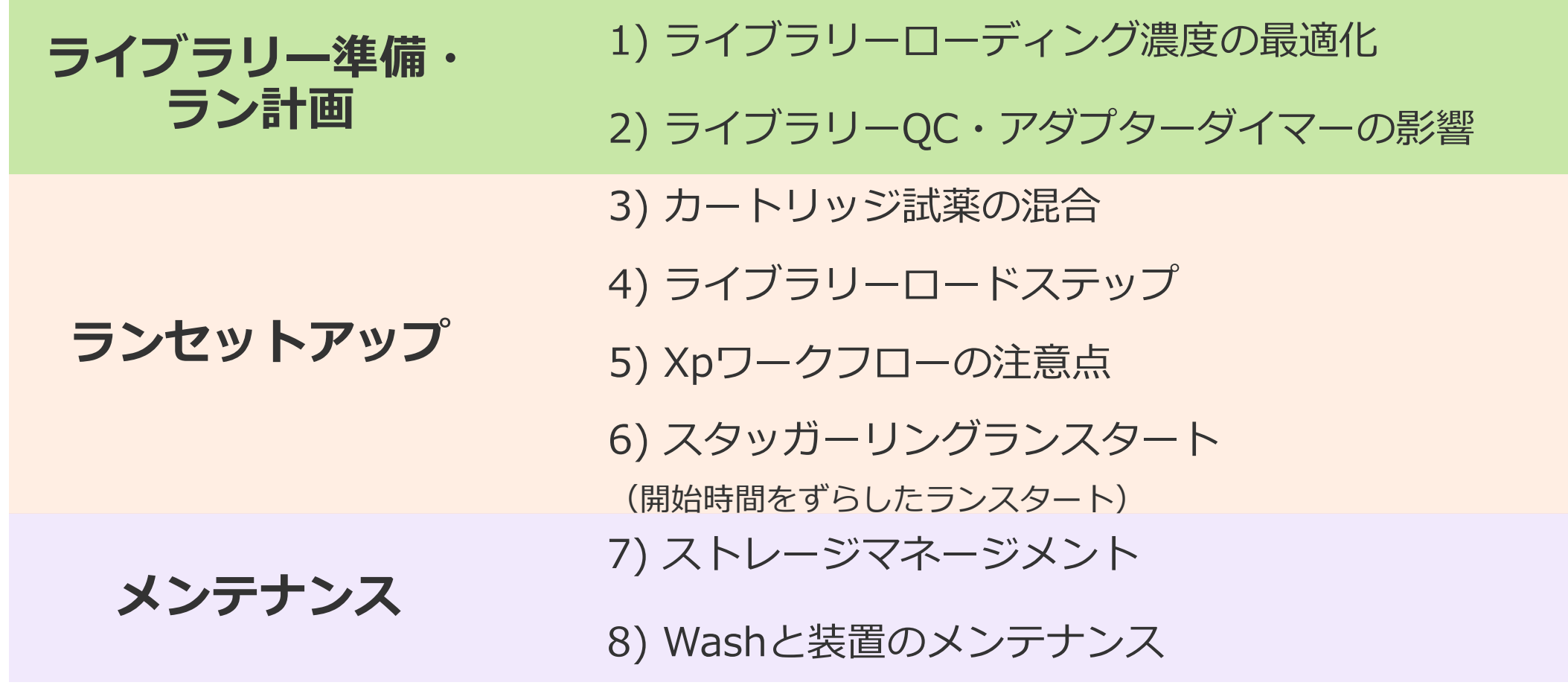

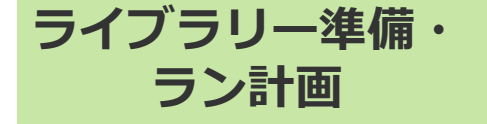

### 1) ライブラリーローディング濃度の最適化

ライブラリー特性、ワークフローごとに最適ローディング濃度を検討する必要があります

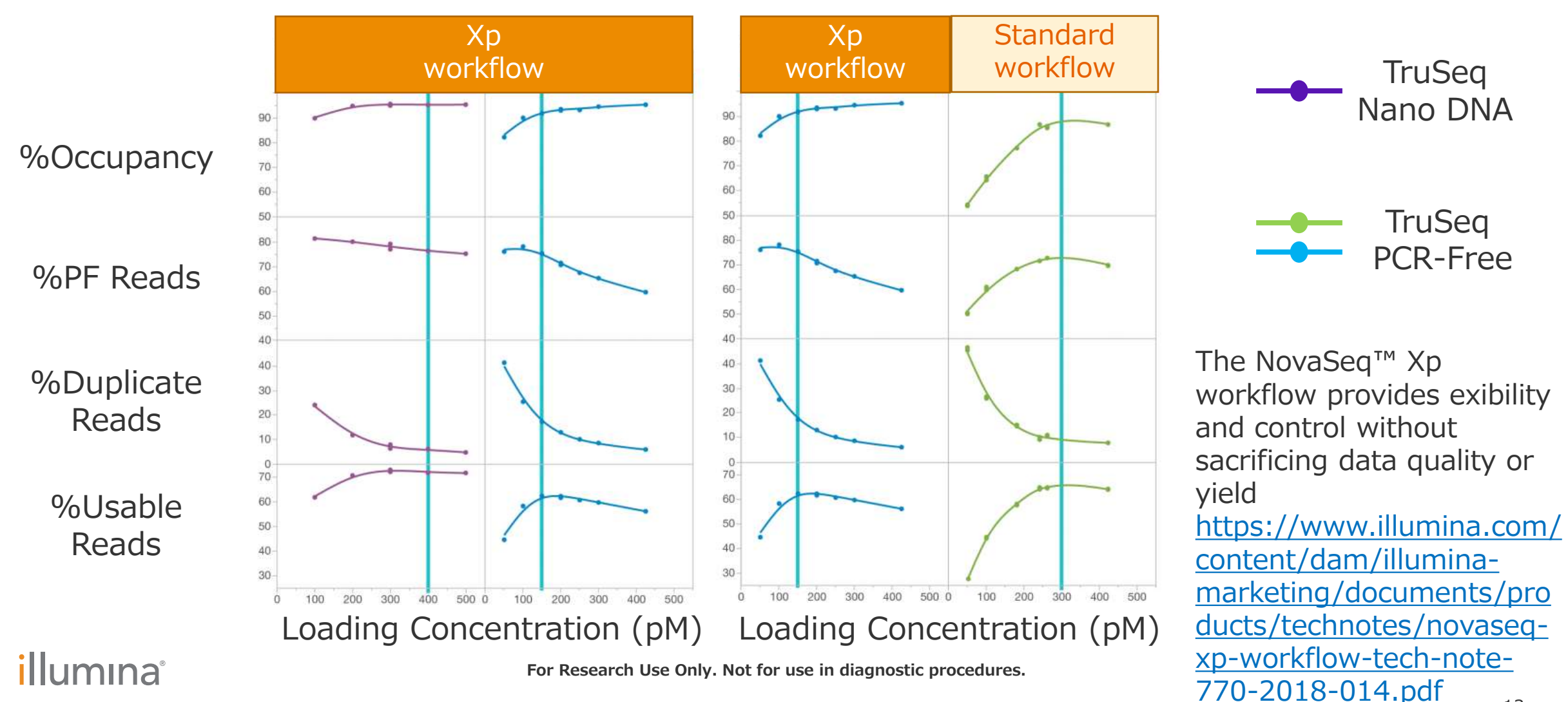

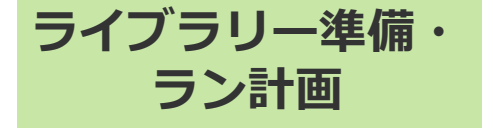

### 1) ライブラリーローディング濃度の最適化

ライブラリー種類ごとの推奨ローディング濃度(Standard vs Xp)

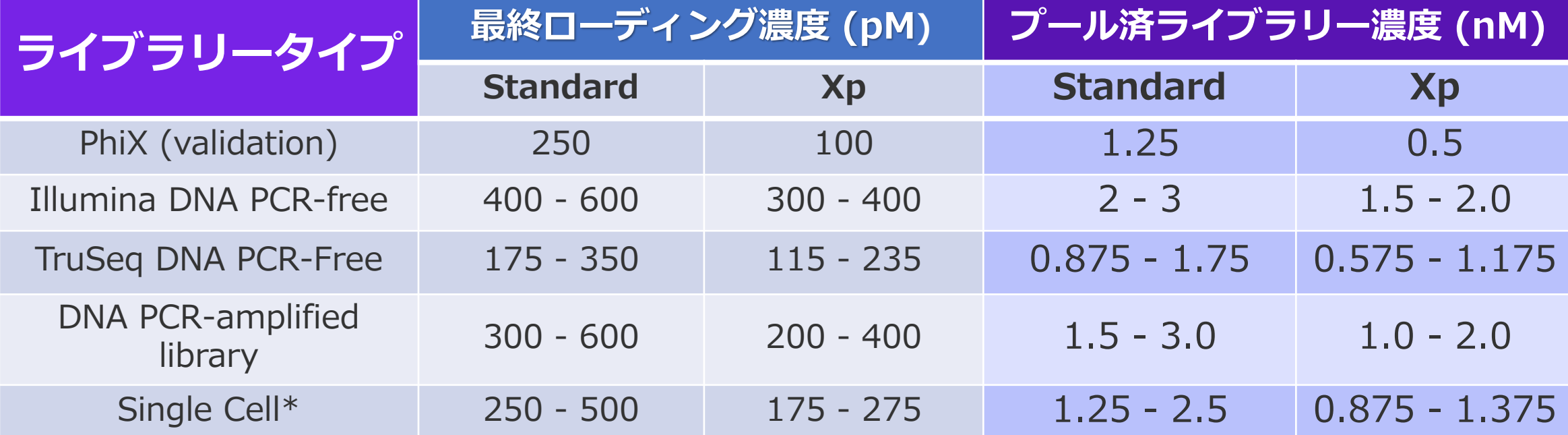

\*シングルセルはXpワークフローでのみ検証

- < ライブラリーインサートサイズ >
- ~ 450 bpの場合、推奨濃度でローディング
- < 450 bpの場合、推奨濃度レンジの下限値でローディング
- > 450 bpの場合、ローディング濃度の検討が必要

【ランを成功させるための最適なク ラスター密度を得る方法】 https://jp.illumina.com/events/ [webinar/2019/webinar-191225](https://jp.illumina.com/events/webinar/2019/webinar-191225-j.html) j.html

#### *illum*ına<sup>®</sup>

1) ライブラリーローディング濃度の最適化

#### 最適ローディング濃度の検討

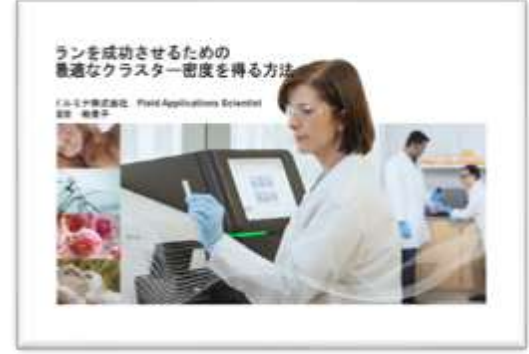

【ランを成功させるための最適なクラスター密度を得る方法】 [https://jp.illumina.com/events/webinar/2019/webinar-](https://jp.illumina.com/events/webinar/2019/webinar-191225-j.html)191225-j.html

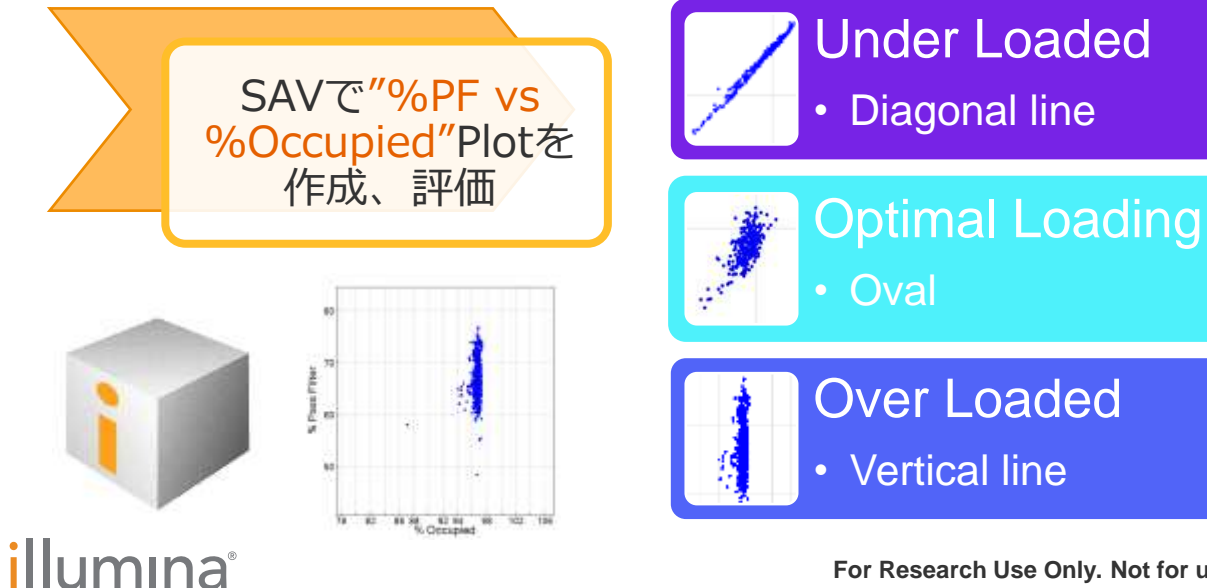

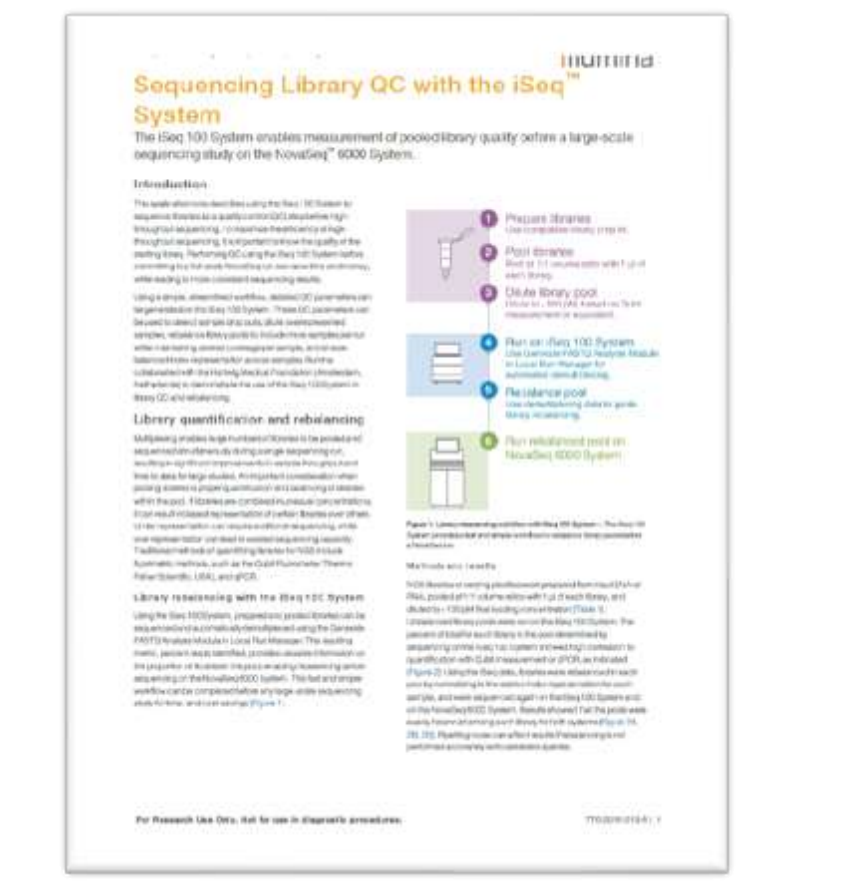

**ライブラリー準備・**

**ラン計画**

https://www.illumina.com/content/dam/illumina[marketing/documents/products/appnotes/novaseq](https://www.illumina.com/content/dam/illumina-marketing/documents/products/appnotes/novaseq-qc-iseq-app-note-770-2018-019.pdf) -qc-iseq-app-note-770-2018-019.pdf

**For Research Use Only. Not for use in diagnostic procedures.** 15

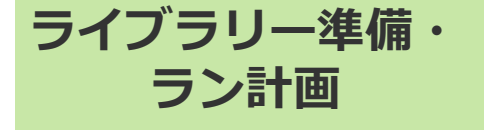

2) ライブラリーQC・アダプターダイマーの影響

アダプターダイマー

#### インサートDNAがなく、P5、P7アダプターが 結合したときに形成されます

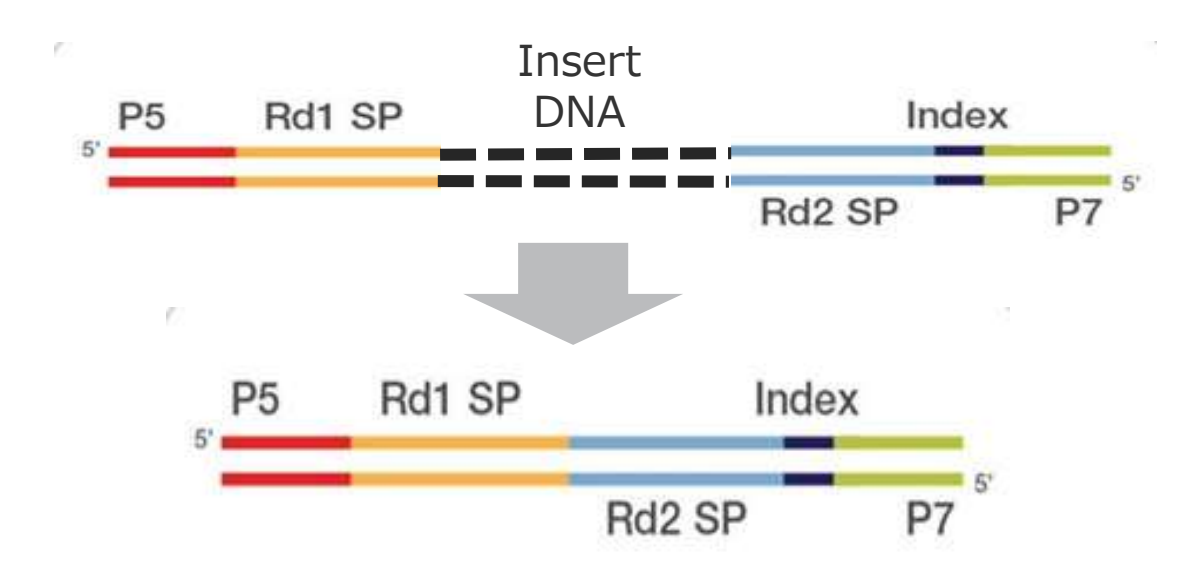

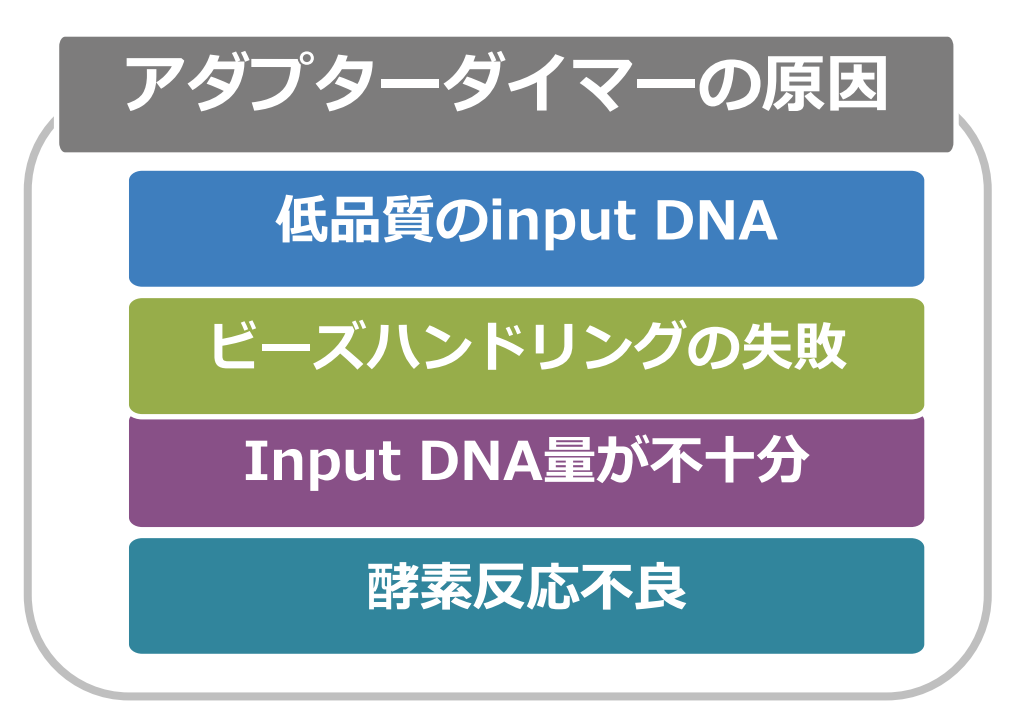

- ライブラリーのQCは毎回ご実施ください
- 1:1の比率のビーズクリーンアップもしくはゲル精製でアダプターダイマーを除いてください

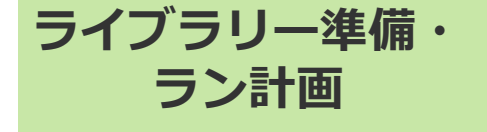

2) ライブラリーQC・アダプターダイマーの影響

#### アダプターダイマーをスパイクインした実験

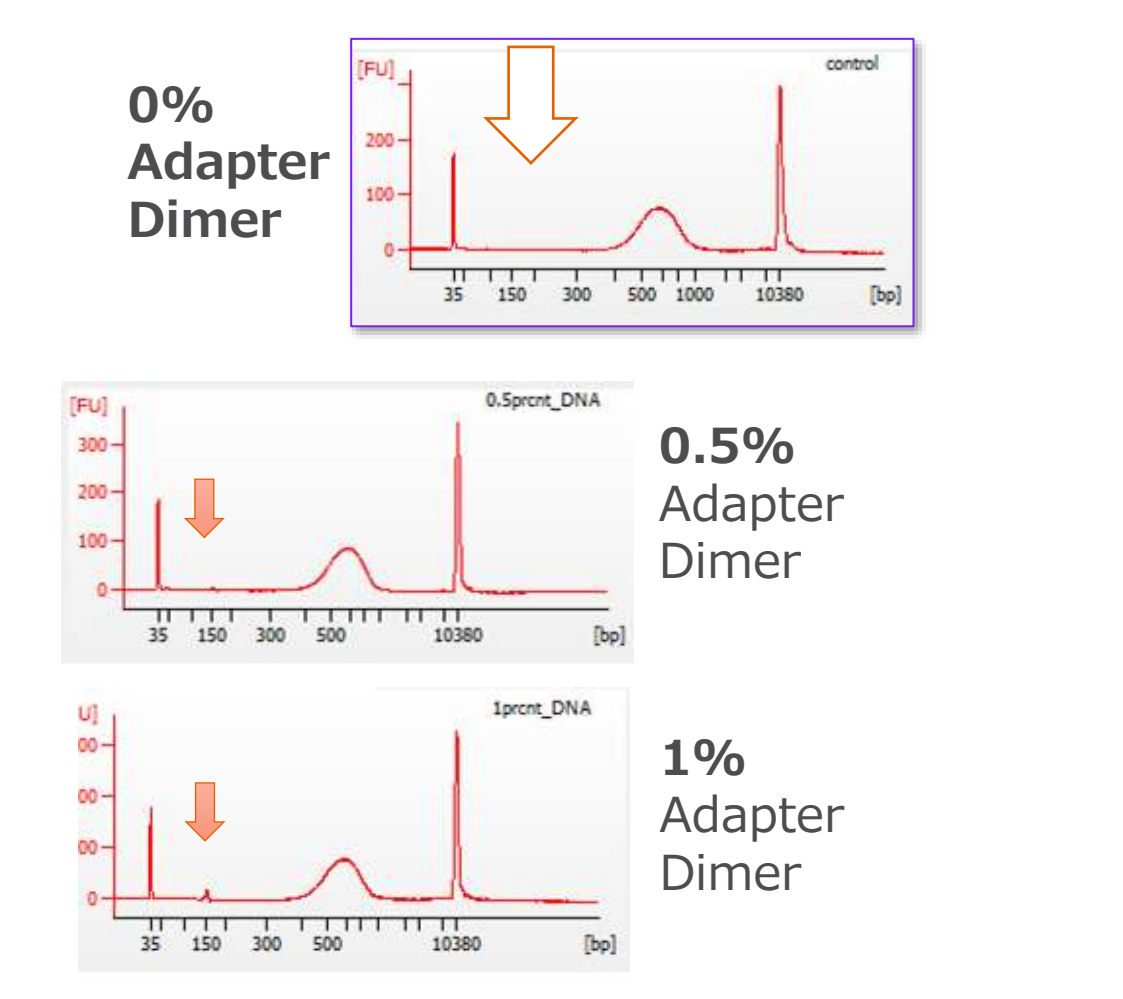

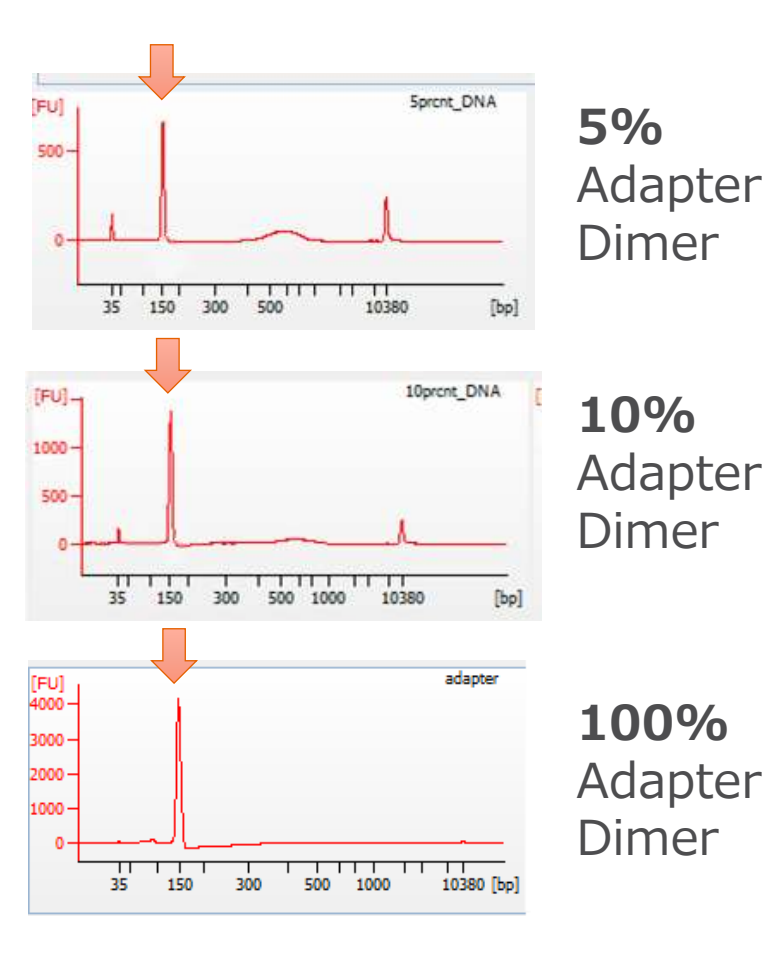

#### *illum*ına<sup>®</sup>

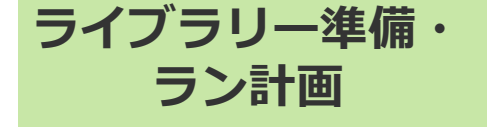

2) ライブラリーQC・アダプターダイマーの影響

アダプターダイマーをスパイクインした実験 – HiSeq X

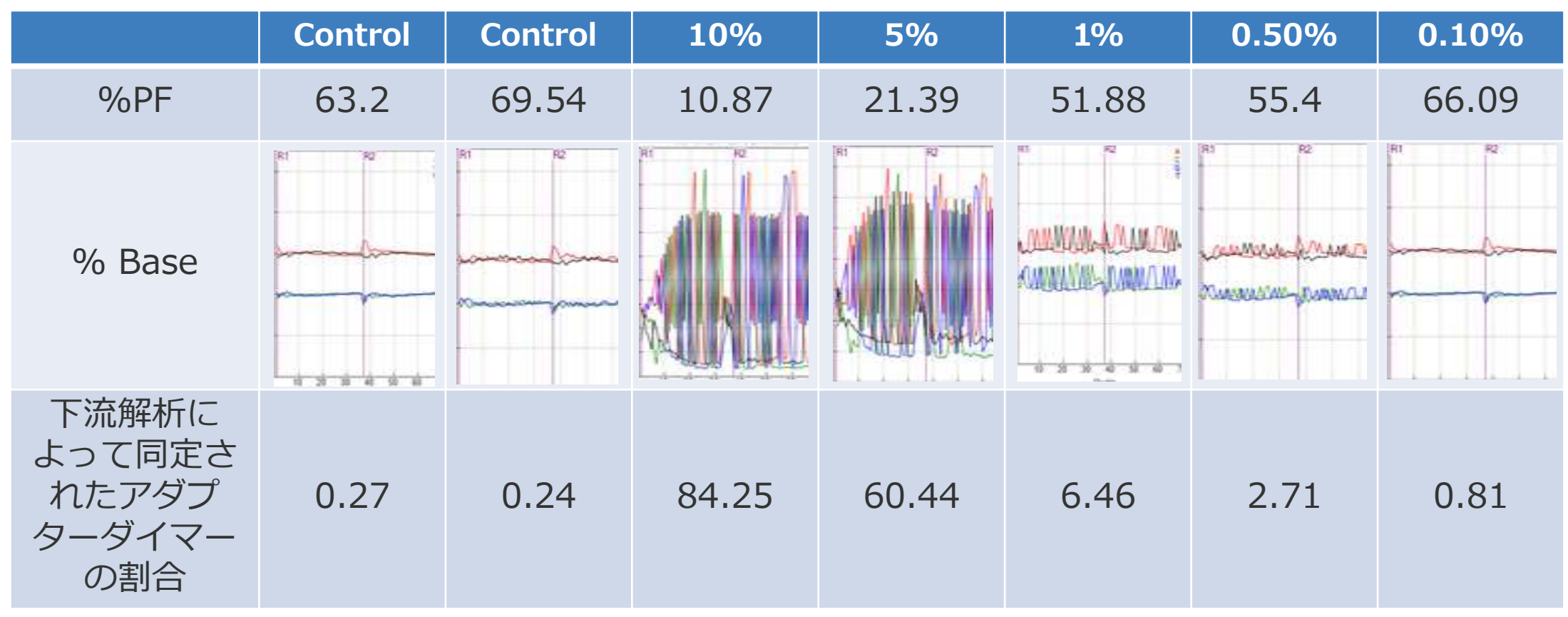

少量のアダプターダイマーのコンタミネーションでも、%PF低下につながり、データ出力 量に大きな影響を与えます

#### **ランセットアップ**

### 3) カートリッジ試薬の混合

- 試薬カートリッジ (SBS、およびcluster) は完全に融解後、10回しっかり転倒混和ください
- 混合が不十分な場合、ランクオリティに影響することがあります

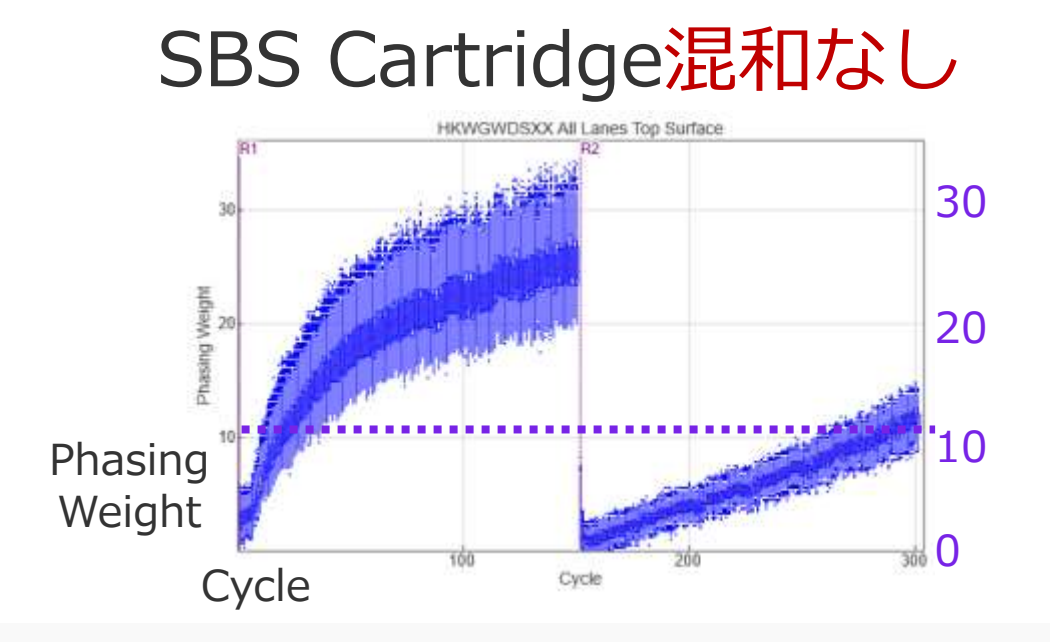

### SBS Cartridge混和なし SBS Cartridgeを10回転倒混和

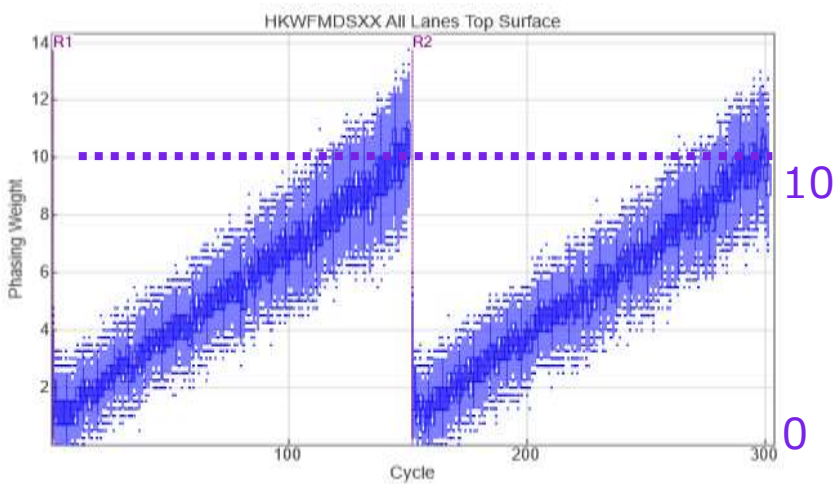

#### Read 1

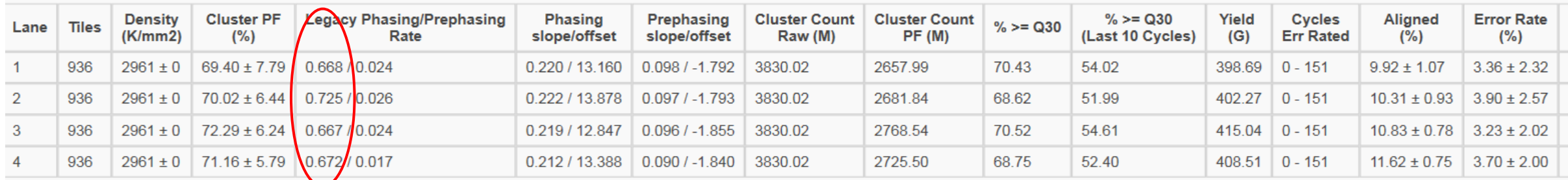

**ランセットアップ**

4) ライブラリーロードステップ

#### ライブラリーロード量(Standard vs Xp)

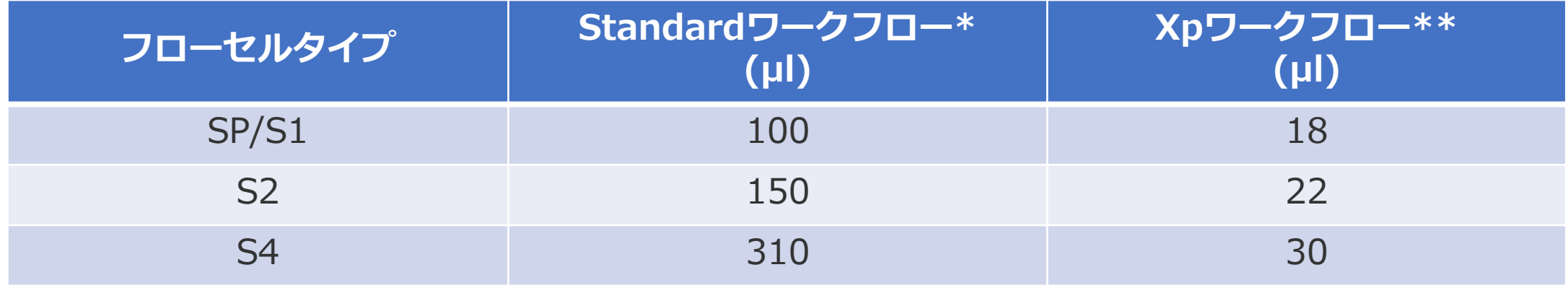

\*プール済み未変性ライブラリー量 \*\*レーン当たりのプール済み未変性ライブラリー量

- 毎回新しく調製した0.2N NaOHを変性にご使用ください ストック1N NaOHは、定期的にpHが12.5以上あることをご確認ください
- ライブラリーは、変性ステップ後速やかにロードください 時間経過によって二次構造を形成しクラスター形成に影響することがあります
- 変性ステップの各液量は公式ガイドをご参照ください(Appendix 2参照) NovaSeq [6000 Denature and Dilute Libraries Guide](https://jp.support.illumina.com/downloads/novaseq-6000-denature-dilute-guide.html)

**ランセットアップ**

5) Xpワークフローの注意点

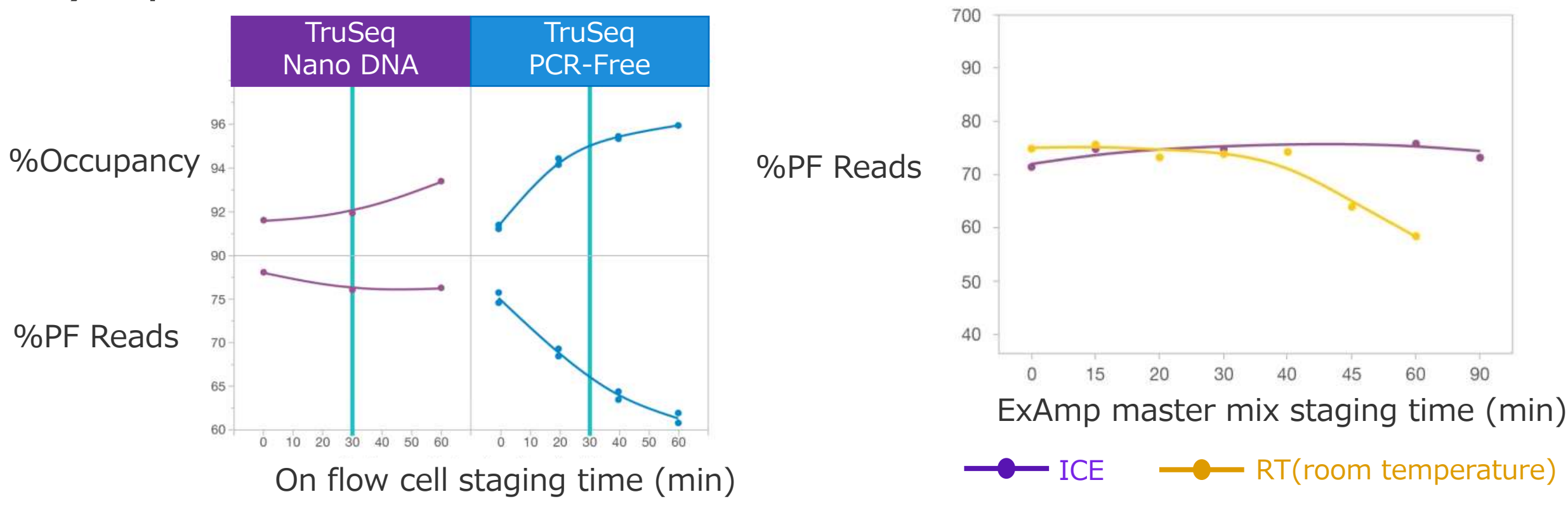

- フローセルセット後、**30分以内**にランをスタートすることが重要です
- ライブラリーをフローセルにロードする前にフローセルのみ装置にセットし、RFIDチェックを事前に実 施することでライブラリーロード済みフローセルがパスすることを確認します

The NovaSeq™ Xp workflow provides exibility and control without sacrificing data quality or yield [https://www.illumina.com/content/dam/illumina-marketing/documents/products/technotes/novaseq-xp-workflow-tech](https://www.illumina.com/content/dam/illumina-marketing/documents/products/technotes/novaseq-xp-workflow-tech-note-770-2018-014.pdf)note-770-2018-014.pdf illumına<sup>®</sup> **For Research Use Only. Not for use in diagnostic procedures.** 21

**ランセットアップ**

6) スタッガーリングランスタート

開始時間をずらしたランスタート

2フローセルをランする場合には、同時スタートが推奨! 予期せずラン開始時間がずれる場合、次のスライドの条件をご参考の上、ご実施ください

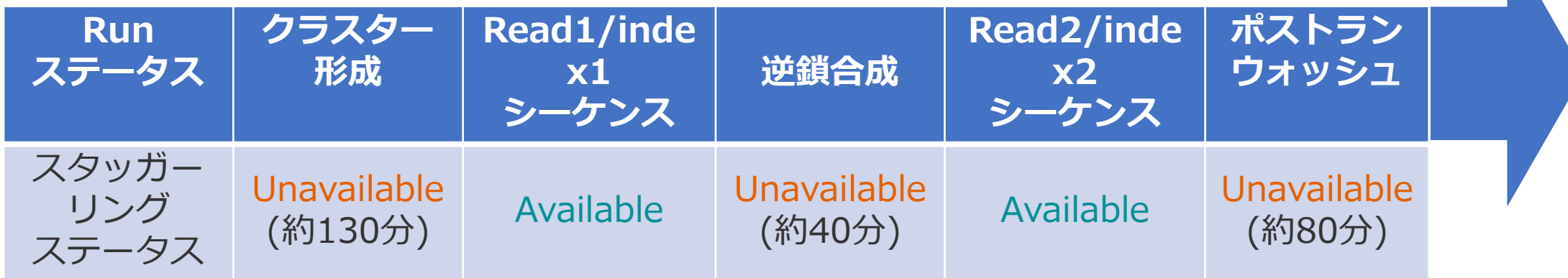

• Available:スタッガーリングランスタートが**可能** スタッガーリングスタートが実施できなくなるステップまでの時間が表示されます

- Unavailable:スタッガーリングランスタートが**不可** スタッガーリングスタートが可能になるステップまでの時間が表示されます
- Waiting…:スタッガーリングランスタートステータスが"Unavailable"時、ランをスタートしようとすると 表示される。"Available"ステータスまでに要する時間が表示されます

illumına

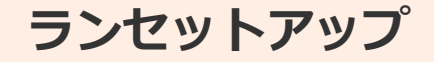

### もしスタッガーリングランスタートを実施する場合

#### 注意点

#### Xpワークフローを2ndランで実施することを推奨しておりません!

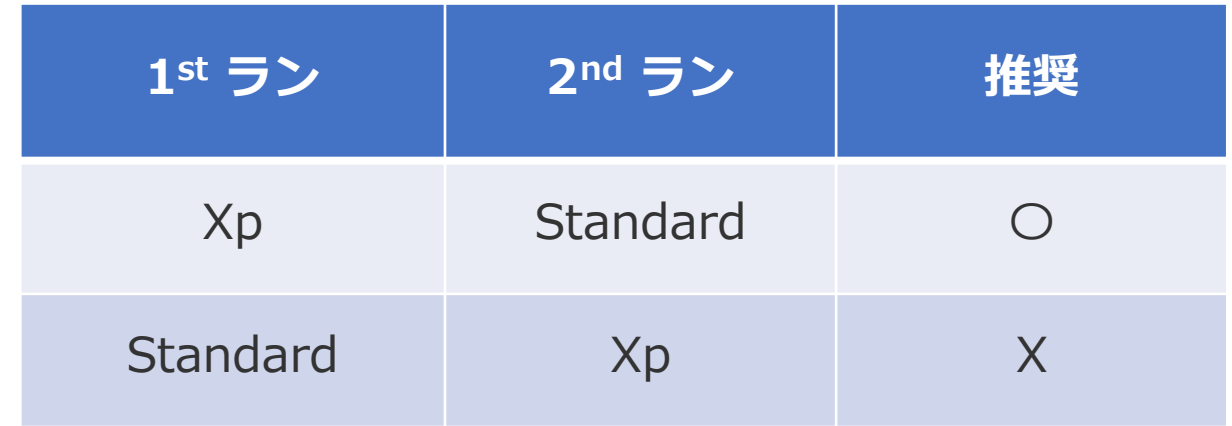

Standard & Xpワークフローの場合 Xpワークフローを先にシーケンスを開始し、Standardワークフローをスタッガーリングス タートしてください

**メンテナン** 

7) ストレージマネジメント

#### データ出力先の設定

- NovaSeq 6000では装置外の出力先を 設定する必要があります
	- BaseSpace<sup>™</sup> Sequence Hub
	- ・ネットワークストレージ
- 出力先はUNC (Universal Naming Convention) パスが推奨
- 例:¥¥111.222.333.444¥Runs¥Jul-Aug

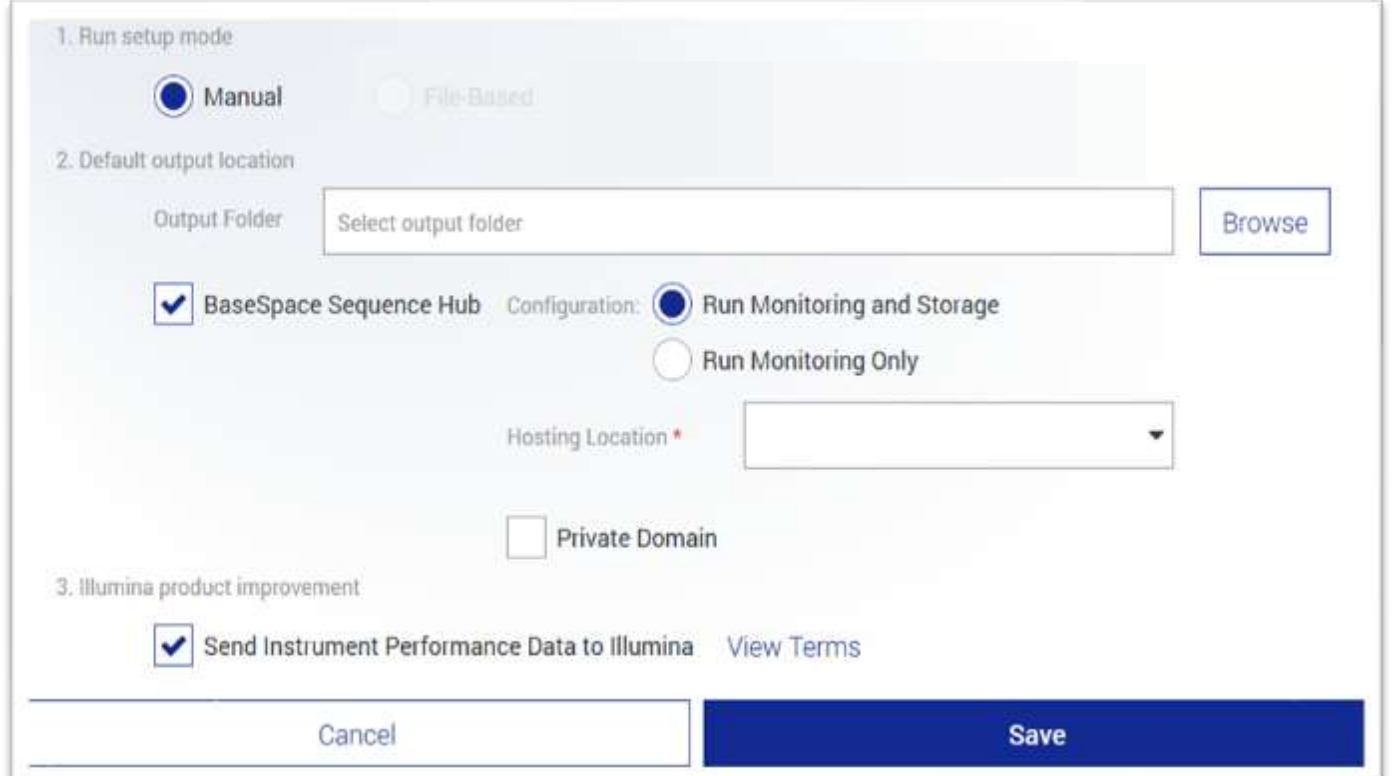

NovaSeq Control Softwareにおける出力先の設定方法 [https://jp.support.illumina.com/bulletins/2018/02/how-to-set-the-output-location-in-the-novaseq-control](https://jp.support.illumina.com/bulletins/2018/02/how-to-set-the-output-location-in-the-novaseq-control-software.html)software.html illumına

**メンテナンス**

7) ストレージマネジメント

### ディスクスペースの管理

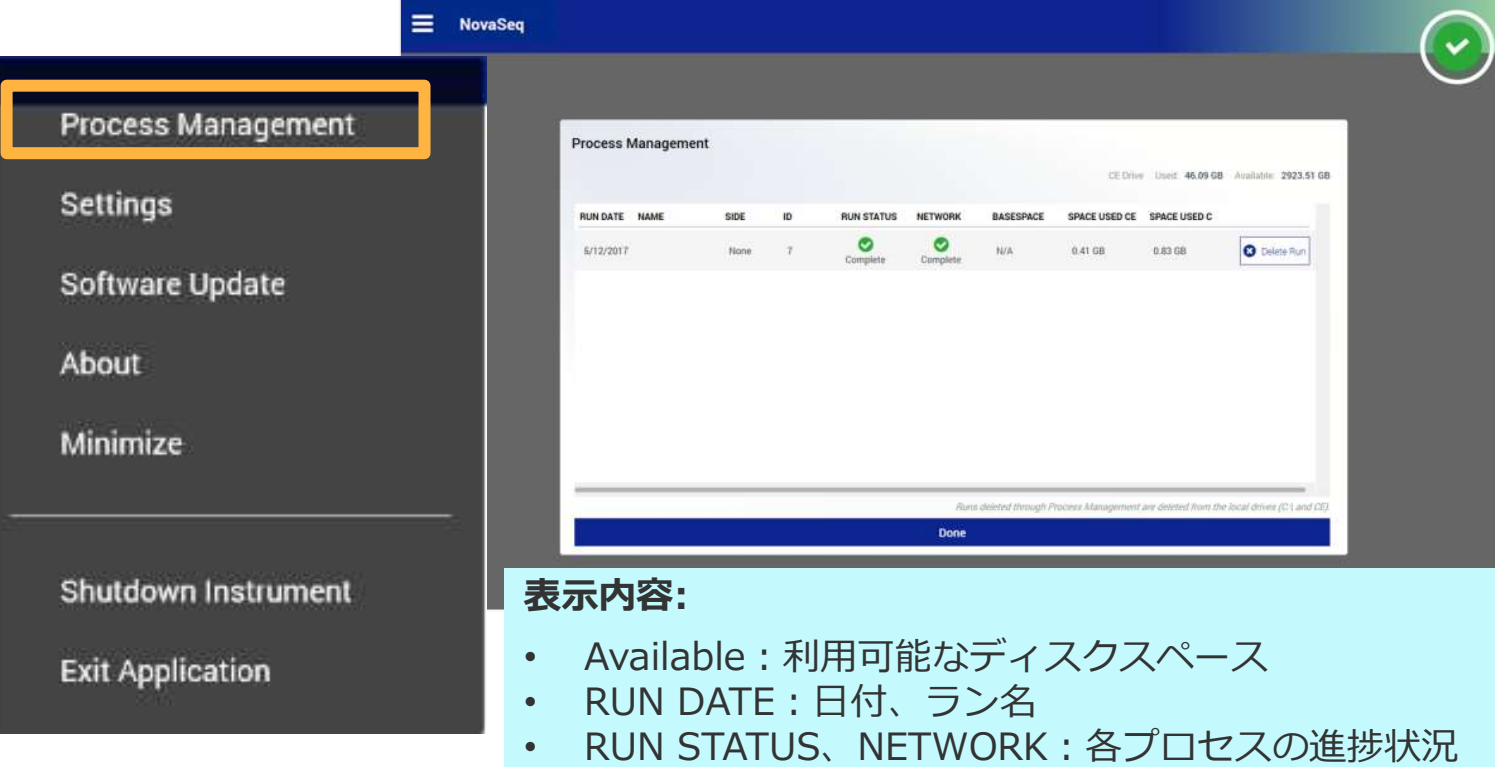

- ローカルドライブ (C、およびZ) は、S4 300サイクルのデータを2ラン分保存できる容量 (3 Tb)
- Process Managementから、ローカルドライブ上のデータをラン毎に消去することをお勧めします

#### illumına

## 8) Washとメンテナンス **メンテナンス**

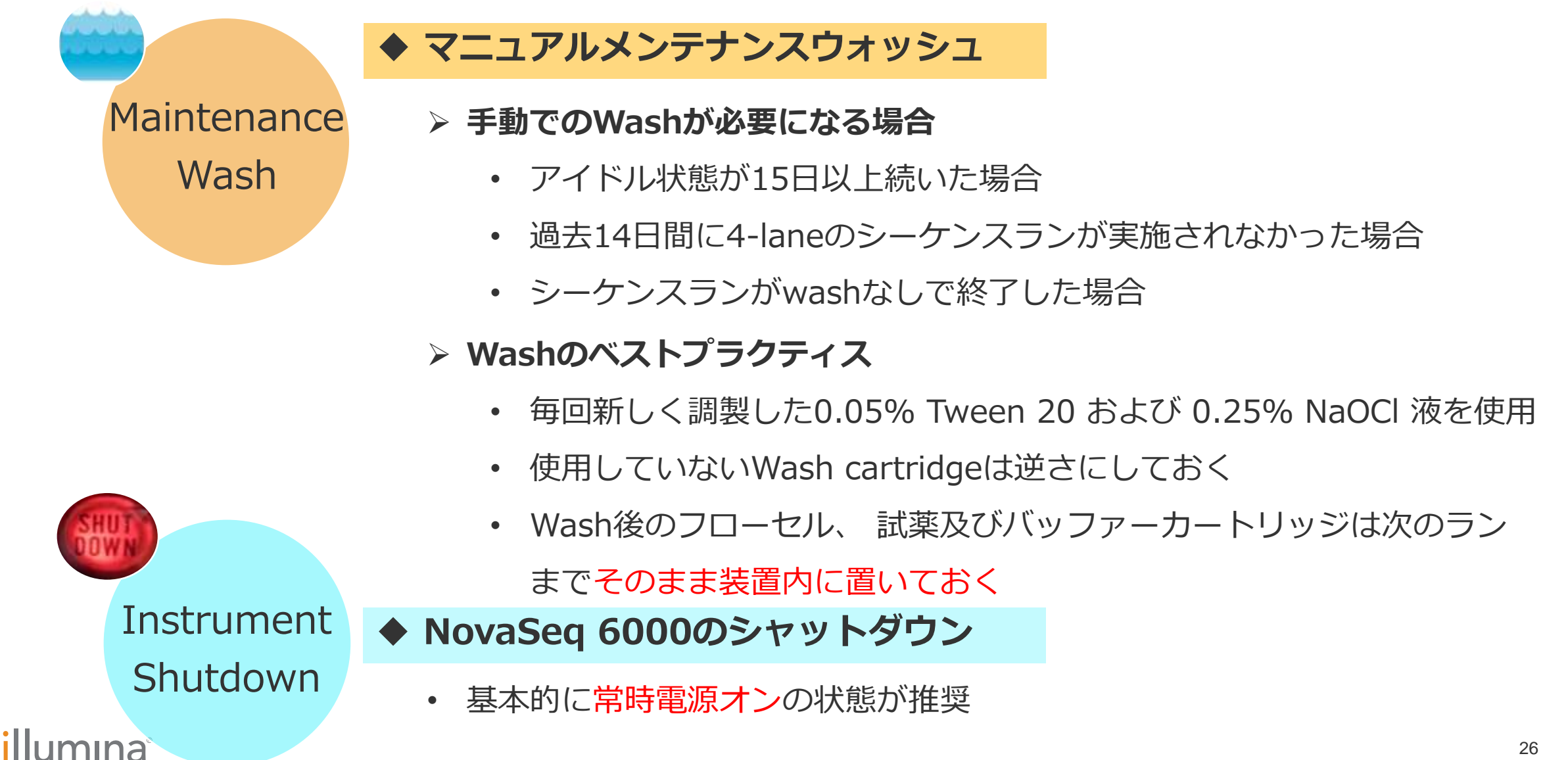

**For Research Use Only. Not for use in diagnostic procedures.** 

ベストプラクティス まとめ

- 最適ローディング量は、ライブラリー特性、ワークフローごとに%Occupancy、%PF Reads、%Duplicate Reads、%Usable Readsを考慮し、検討する必要があります。
- ライブラリーに混入したアダプターダイマーはできるだけ除いてください。
- Xpモードでシーケンスする場合、フローセルセット後、30分以内にランをスタートす ることが重要です。
- Xpモードでスタッガーリングランシーケンスする場合、 Xpワークフローを初めにシー ケンスすることを推奨しています。
- シーケンスデータ出力先をネットワークストレージへ設定する場合、UNC (Universal Naming Convention) パスが推奨です。
- シーケンス前にディスクスペースが十分あることを確認してください。

## **よくお問い合わせを いただく症状と対処法**

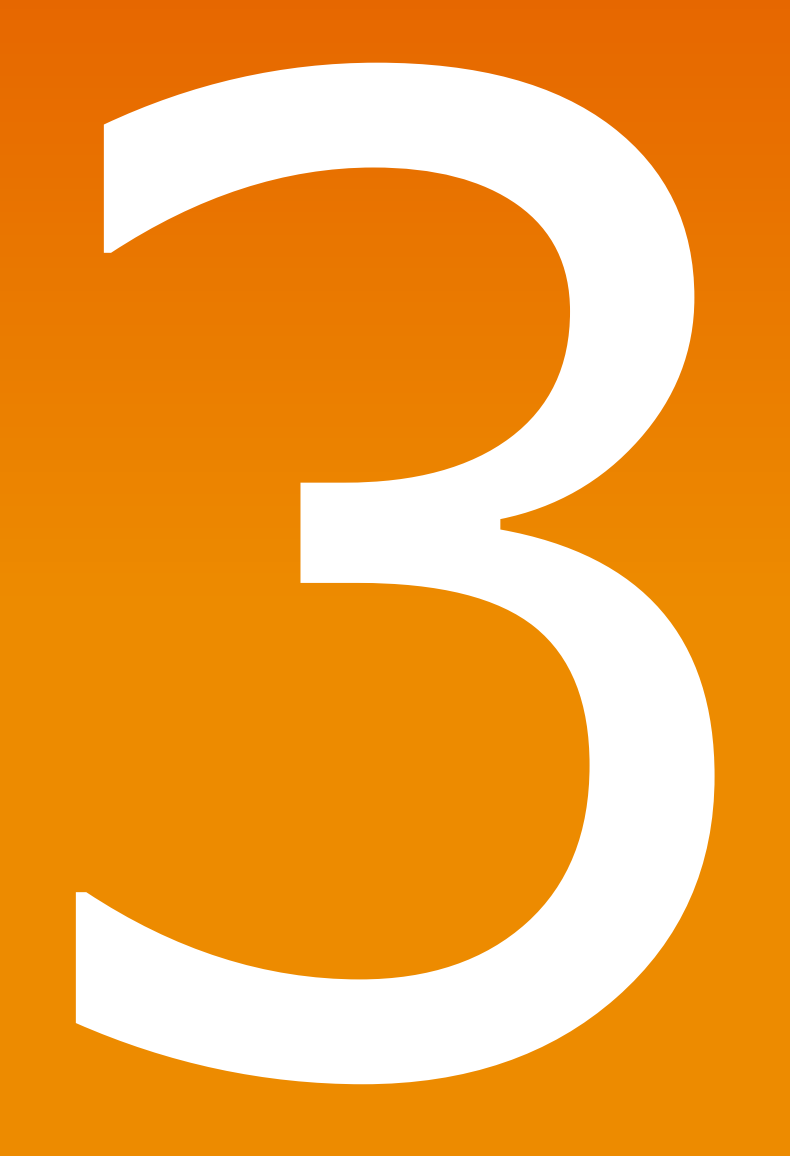

#### illumına

**For Research Use Only. Not for use in diagnostic procedures.**

## よくお問い合わせいただく症状

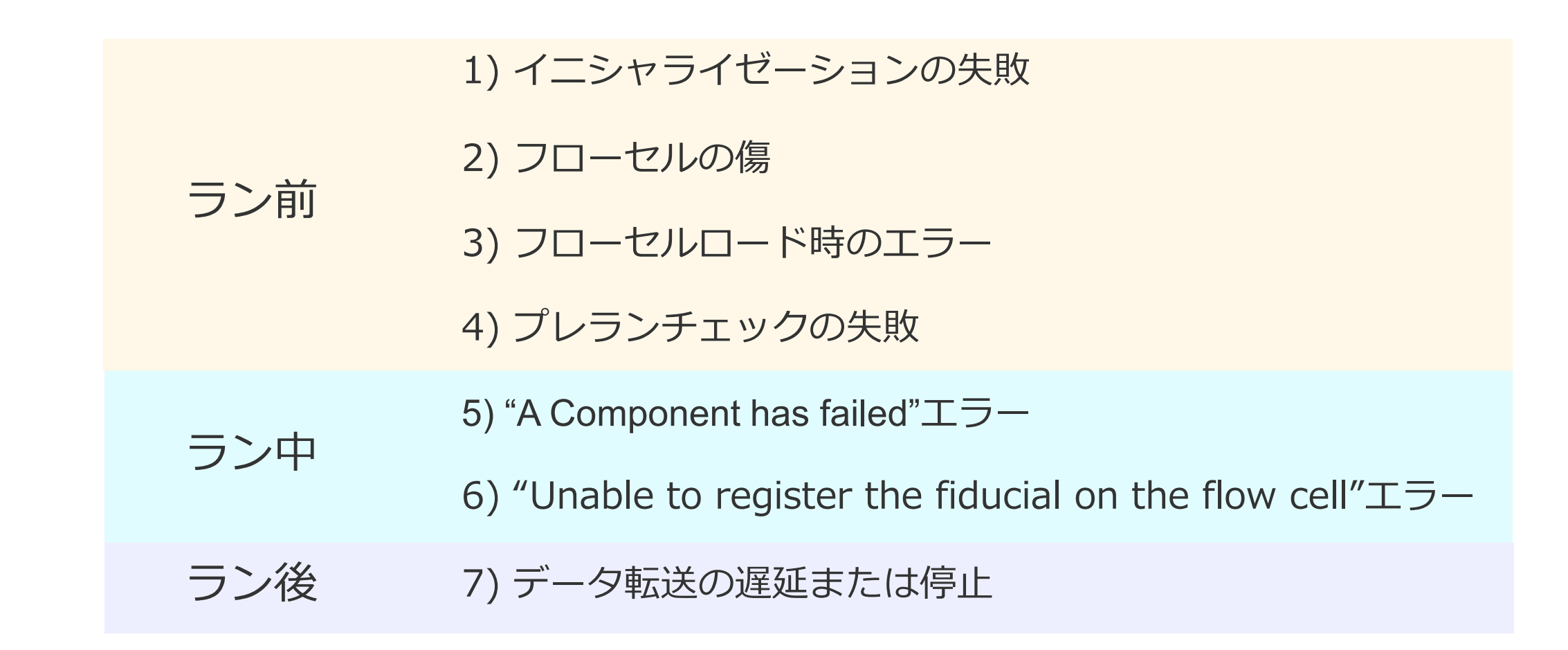

#### illumına

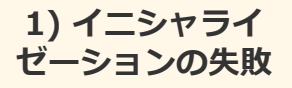

1) イニシャライゼーションの失敗

#### システムのイニシャライゼーション

NovaSeq 6000システム起動後に、各パーツのイニシャライゼーションが行われる

- イニシャライゼーションは、進捗度合(%)がControl Software上で表示される
- 進捗度合(%)は、実際にその時イニシャライゼーションを行っているパーツと関連 する

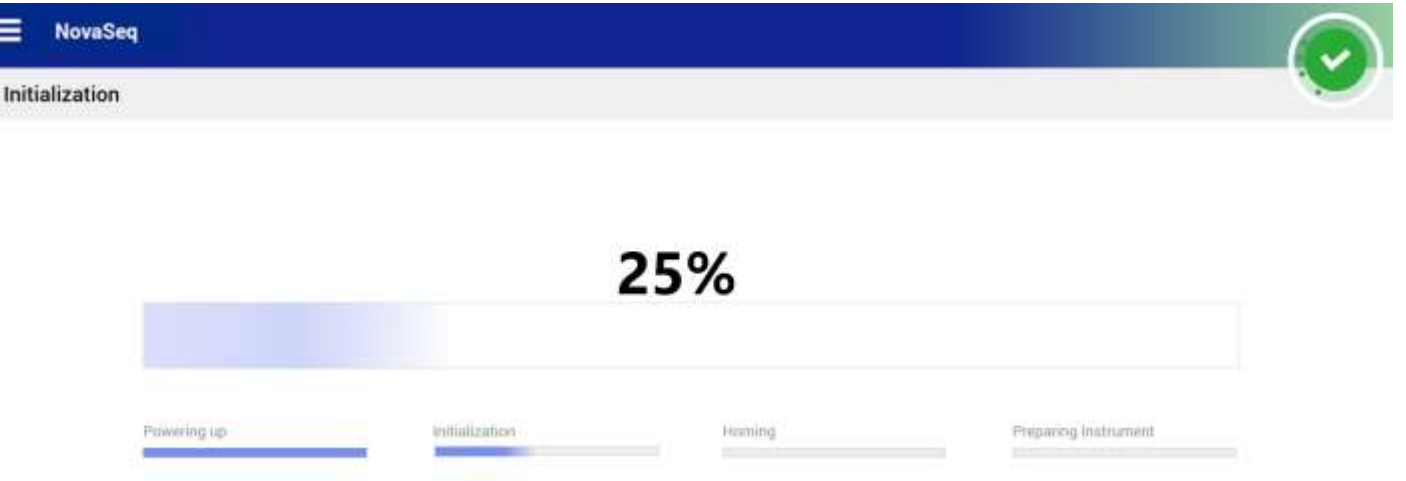

イニシャライゼーションに失敗すると、Control Software上で何%で停止したか表示される

illumına

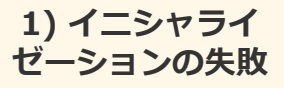

1) イニシャライゼーションの失敗

#### **対処法**

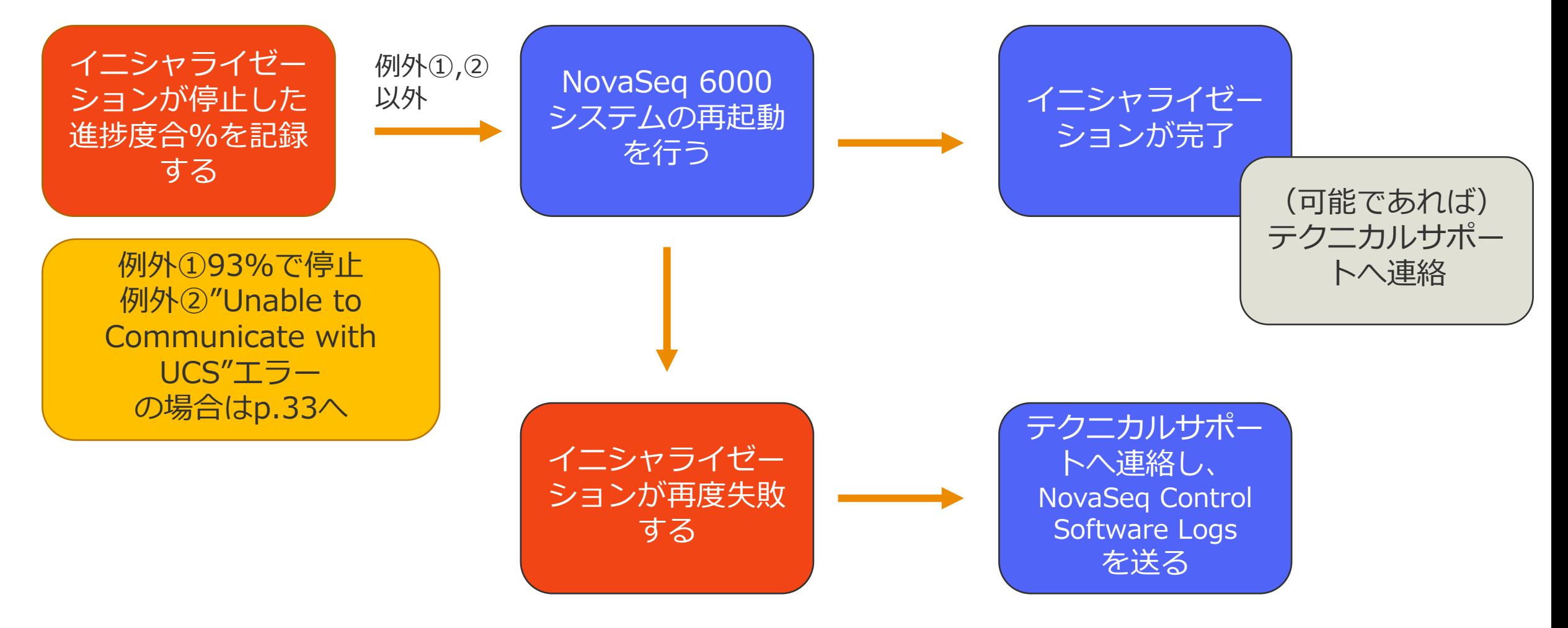

illumına

### NovaSeq 6000システムの再起動

- 通常NovaSeq 6000システムの再起動は不要
- 装置のトラブルシューティング時に必要な場合がある
- 再起動の方法:
	- 1. メインメニューから Shutdown Instrumentを選択
	- 2. 画面が暗くなった後、装置の背面にあるトグル電源スイッチをオフ(O) に切り替える
	- 3. 5分待ち、背面の電源スイッチを再度入れる(|)
	- 4. 装置の右側の電源ボタンが青く点灯するまで待ってから、電源ボタンを 押す

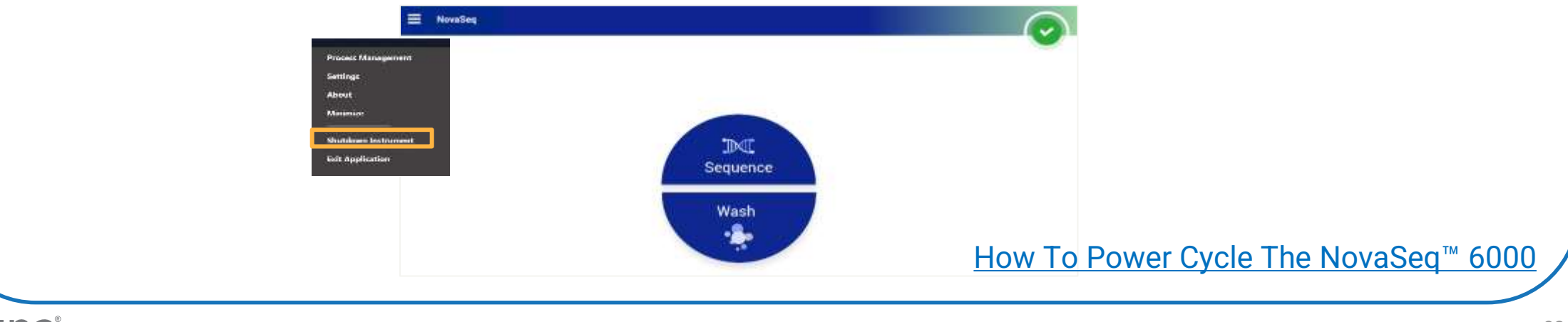

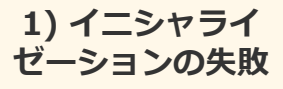

### イニシャライゼーションに失敗した場合の対処法

- 例外 -

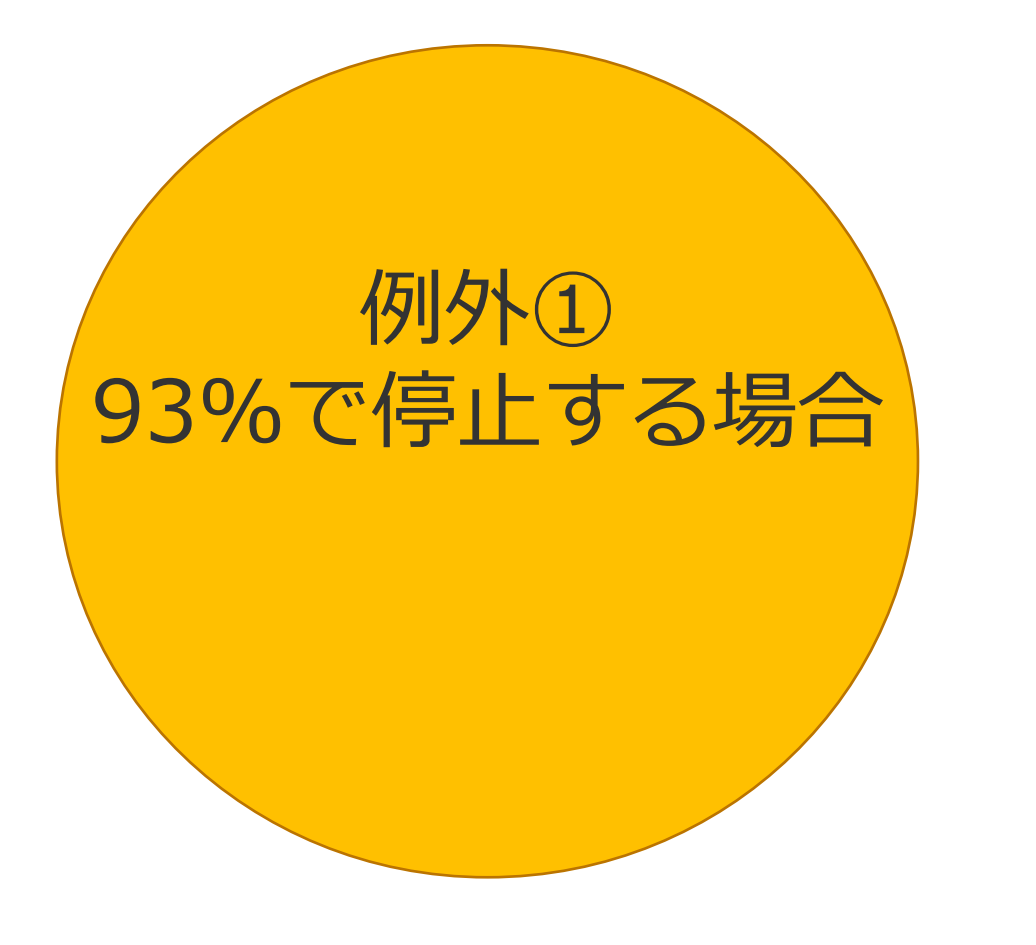

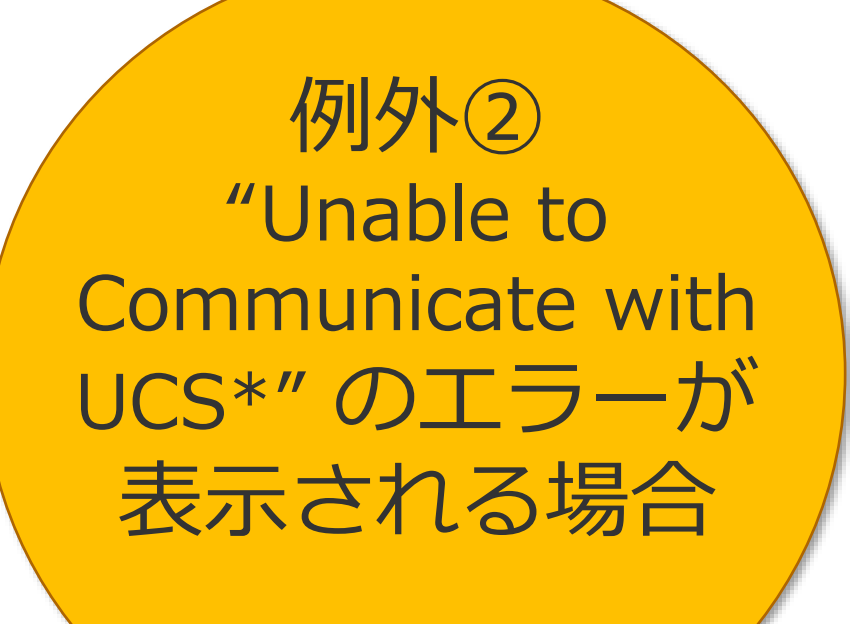

\*Universal Copy Service

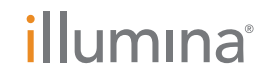

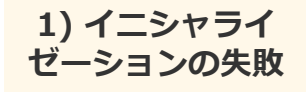

### 例外① イニシャライゼーションが93%で停止する場合

- イニシャライゼーション中NovaSeq Control Softwareがレーザー出力を 測定する
	- 装置起動後、レーザー出力が閾値に達するまでに時間を要する
	- 出力が閾値に達していない場合、イニシャライゼーションが停止する
	- NovaSeq Control Software v1.7の場合93%で停止する
- **対処法**
	- 装置再起動は行わない
	- メインメニューから Exit Applicationを選択し、Control SoftwareをClose、5-10 分ほど待った後にControl Softwareを再起動する
	- 時間をおいても症状が再発する場合、テクニカルサポートへ連絡する

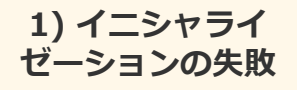

### 例外② "Unable to Communicate with UCS"の エラーがイニシャライゼーション中に表示される場合

- Universal Copy Service (UCS) は装置本体からLocal network やBaseSpace へのデータ転送を担う
- 装置本体の再起動では解決しないことが多い

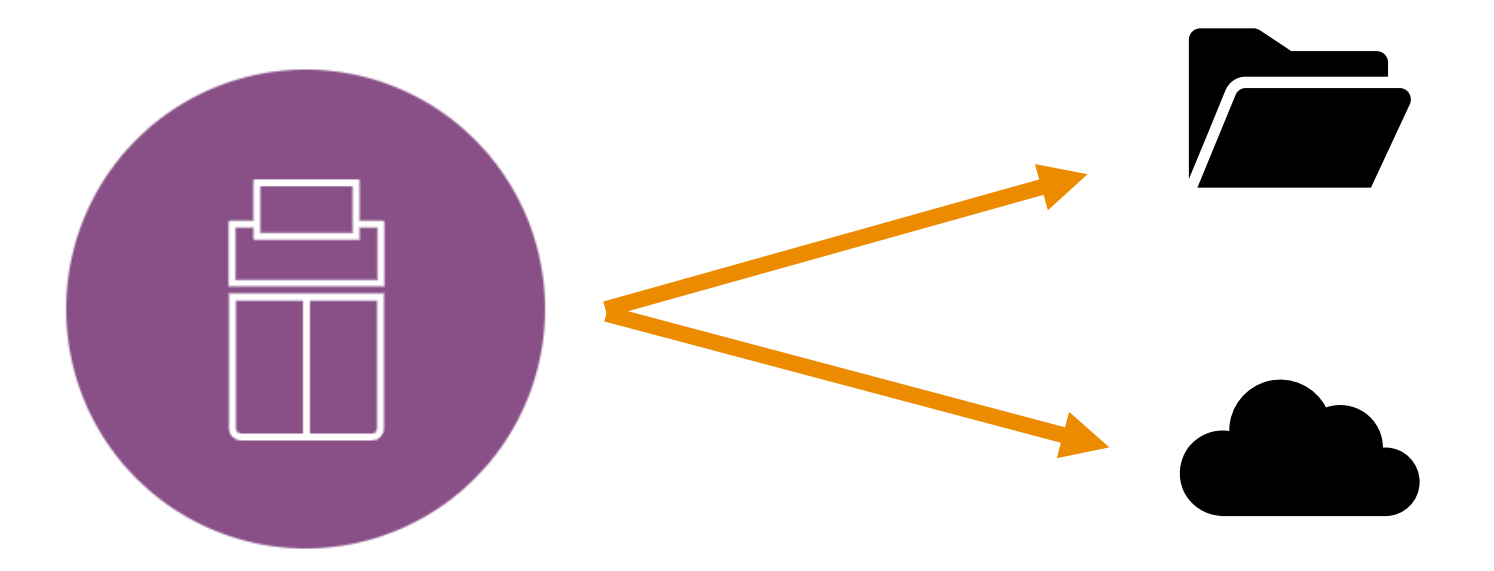

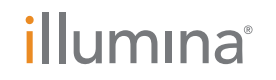

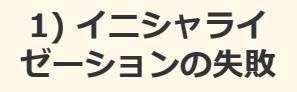

例外② "Unable to Communicate with UCS"の

### エラーがイニシャライゼーション中に表示される場合

#### • **対処法**

a) NovaSeq Control SoftwareをCloseする

- b) Windows Task Managerを起動し"ucs.exe"がrunningになっていないことを確認する (runningの場合、"End task"でUCSを止める)
- c) C:¥ProgramData¥Illumina¥UniversalCopyServiceのフォルダを開き、 "Archive"等の名 前でフォルダを新規作成する
- d) "Runs" フォルダおよび"Logs"フォルダ内の全ファイルを新規作成したフォルダに移動する
- e) NovaSeq Control Softwareを起動する

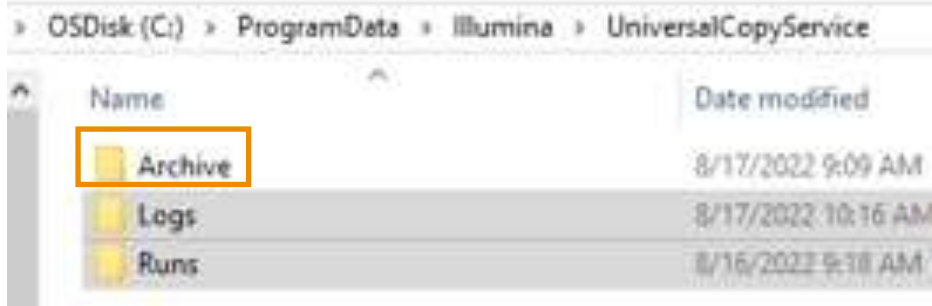

**2) フローセルの 傷**

### 2) フローセルの傷

- こすり傷や軽微な見た目の傷がみられることがある
- 正常範囲内であり、データ品質や収量が損なわれることなく、通常どおり 使用できる

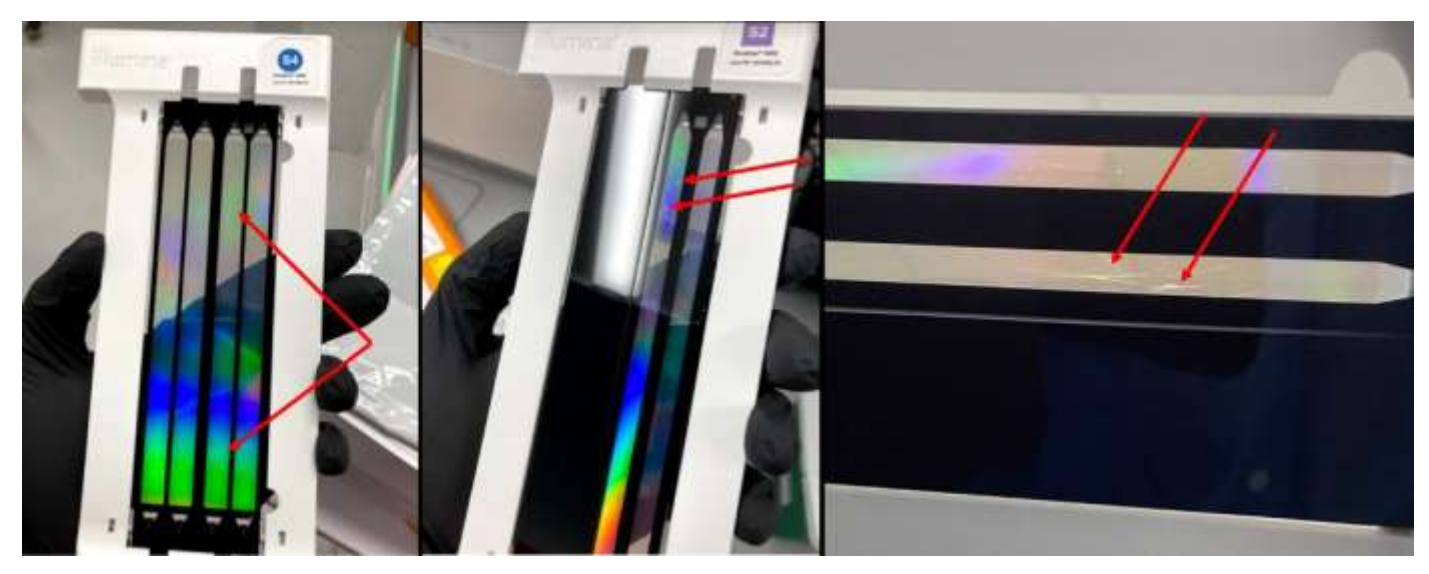

使用してよいか判断に迷ったら、フローセルの写真を添付の上テクニカル サポートへメールにてご連絡ください。

参考: [Best practices for preparing and inspecting NovaSeq 6000 flow cells for sequencing](https://knowledge.illumina.com/instrumentation/novaseq-6000/instrumentation-novaseq-6000-troubleshooting-list/best-practices-for-preparing-and-inspecting-novaseq-6000-flow-cells-for-sequencing)

**3) フローセルロード時 のエラー**

### 3) フローセルロード時のエラー

- フローセルのロード時、以下のメッセージが表示されることがある
	- "Unable to Read the RFID. Load a new flow cell."
	- "Consumable Loading Error"
	- "The Flow Cell Clamp/Vacuum is Unable to Engage"
- フローセルのロード後クランプが閉じ、バキュームによりフローセルが固 定されRFIDの読み取りが行われる
- いずれのステップに問題が生じても、次のセットアップに進めない

**3) フローセルロード時 のエラー**

### 3) フローセルロード時のエラー

#### **対処法**

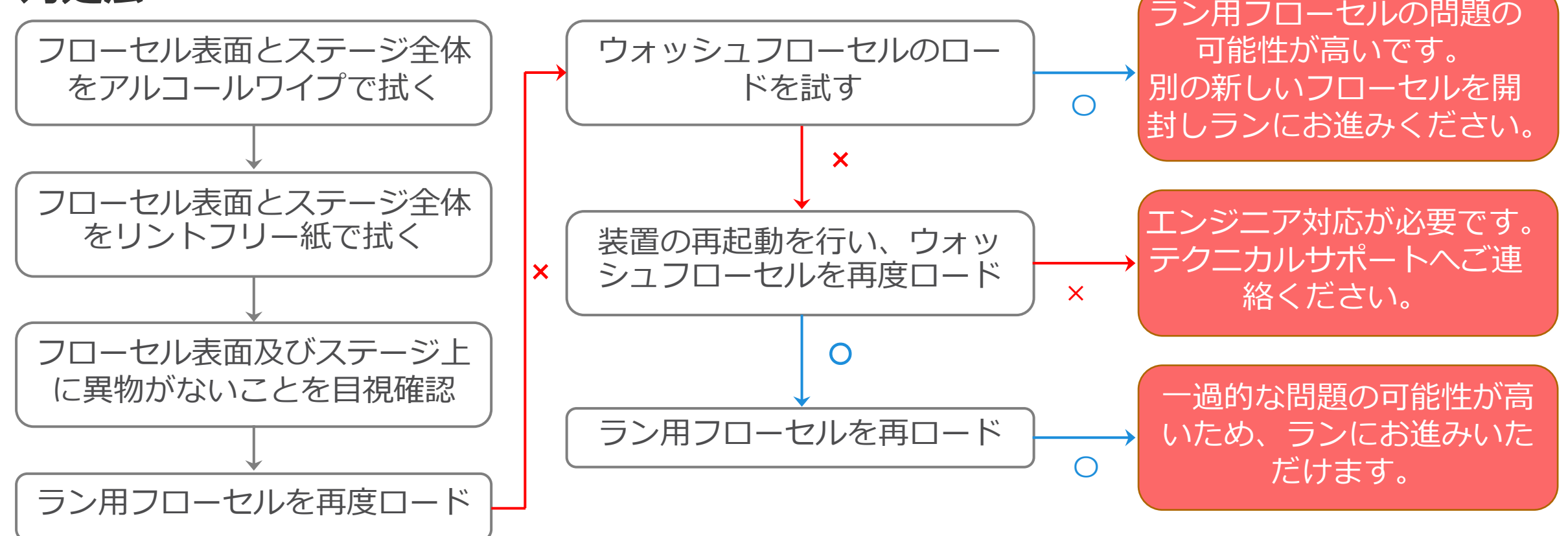

What should I do if the NovaSeq™ [6000 flow cell cannot be loaded during run setup?](https://support.illumina.com/bulletins/2020/06/what-should-i-do-if-the-novaseq--6000-flow-cell-cannot-be-loaded.html)

フローセルステージのクリーニング

バキューム

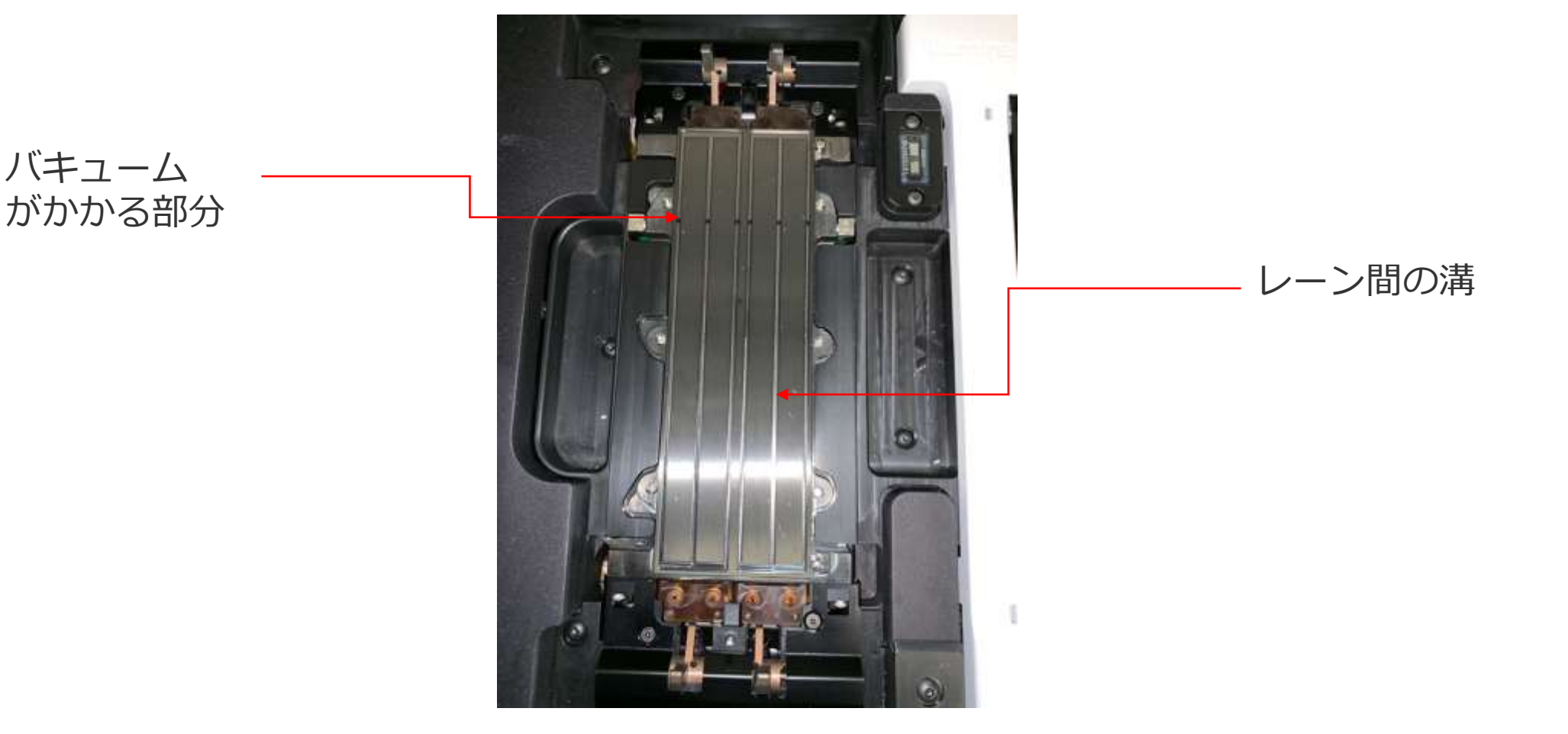

[Troubleshooting NovaSeq 6000 flow cell loading issues](https://www.youtube.com/watch?v=w0QLmN2JSDk)

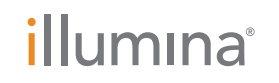

### ランを開始できなかった場合の試薬・ライブラリーの保管

- もう一方の側または(あれば)別の機器でフロー セルのローディングを試す。
- クラスターカートリッジ、SBSカートリッジは1 回までであれば再凍結が可能。
- (Xpワークフローの場合)ExAmp試薬は未開封 で融解直後であれば、1回まで再凍結が可能。
- 変性済みライブラリーはライブラリーチューブに 蓋をして、-20℃で3週間まで保管可能。

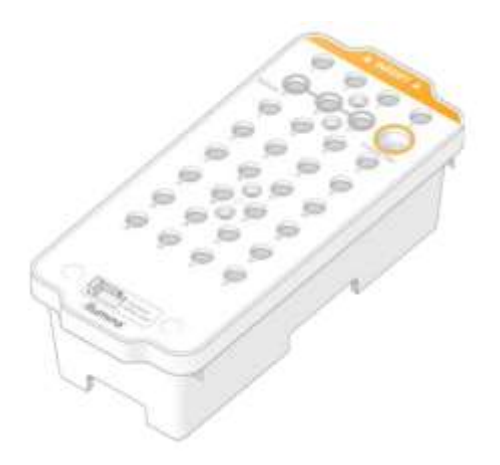

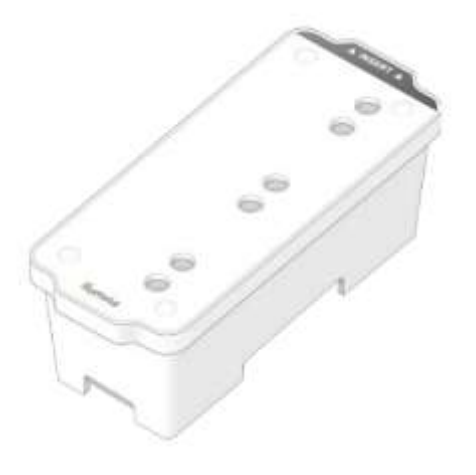

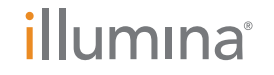

4) プレランチェックの失敗

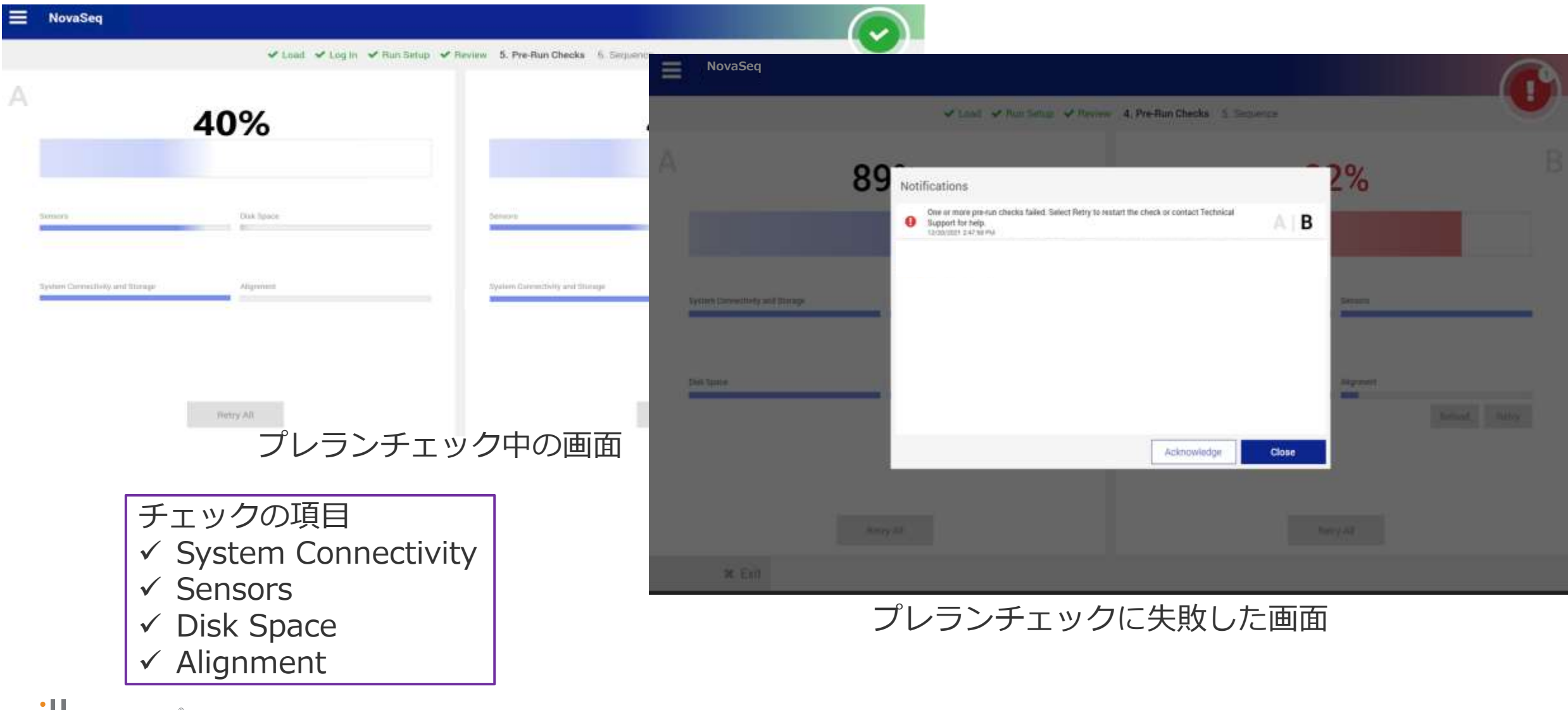

#### illumina®

### 4) プレランチェックの失敗

*Sensors***または***System Connectivity*

#### • **失敗理由**

Sensors : コンパートメントドアが開いているか、正しくロードされていない消 耗品があるか、またはセンサーが機能していない System Connectivity : RTA3への接続、流路システム、またはその他の接続が中 断された

#### • **対処法**

a)「Retry」を選択し、再チェックを試す。

b)「Retry」でも解決しない場合、装置の再起動を行い、再度ランのセットアップ、 プレランチェックを試す。

### 4) プレランチェックの失敗

#### *Disk Space*

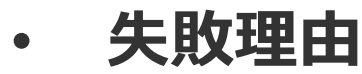

ローカルドライブ(CまたはZ)の空き容量不足、ネットワーク出力先フォルダが存 在しないかアクセスできない

• **対処法**

a) Process Managementの「Delete Run」より、ローカルドライブの不要なラ ンデータを削除する

【重要】過去のランデータはすべてLocal Driveより消していただいた上でランへ お進みください。

b) CおよびZドライブに十分な空き容量があることを確認する

- c) ネットワーク出力先にアクセスできることを確認する
- d) NovaSeq Control Softwareの再起動または装置再起動
- e) 再度ランのセットアップ、プレランチェックを試す

### 4) プレランチェックの失敗

#### *Alignment*

#### • **失敗理由**

フローセルが正しくセットされていない、または装置光学系の問題

#### • **対処法**

- a) 「Reload」>「OK」を選択しフローセルロード画面まで戻る
- b) フローセルを再ロードし、ランのセットアップに進む
- c) プレランチェックの画面まで再度ランのセットアップを進める
- d) プレランチェックを再実施する

#### **5) "A Component failed"エラー**

### 5) "A Component failed"エラー

- コミュニケーションエラーまたは機器の不具合の可能性がある
- ラン開始直後(10分以内)またはラン中に発生する

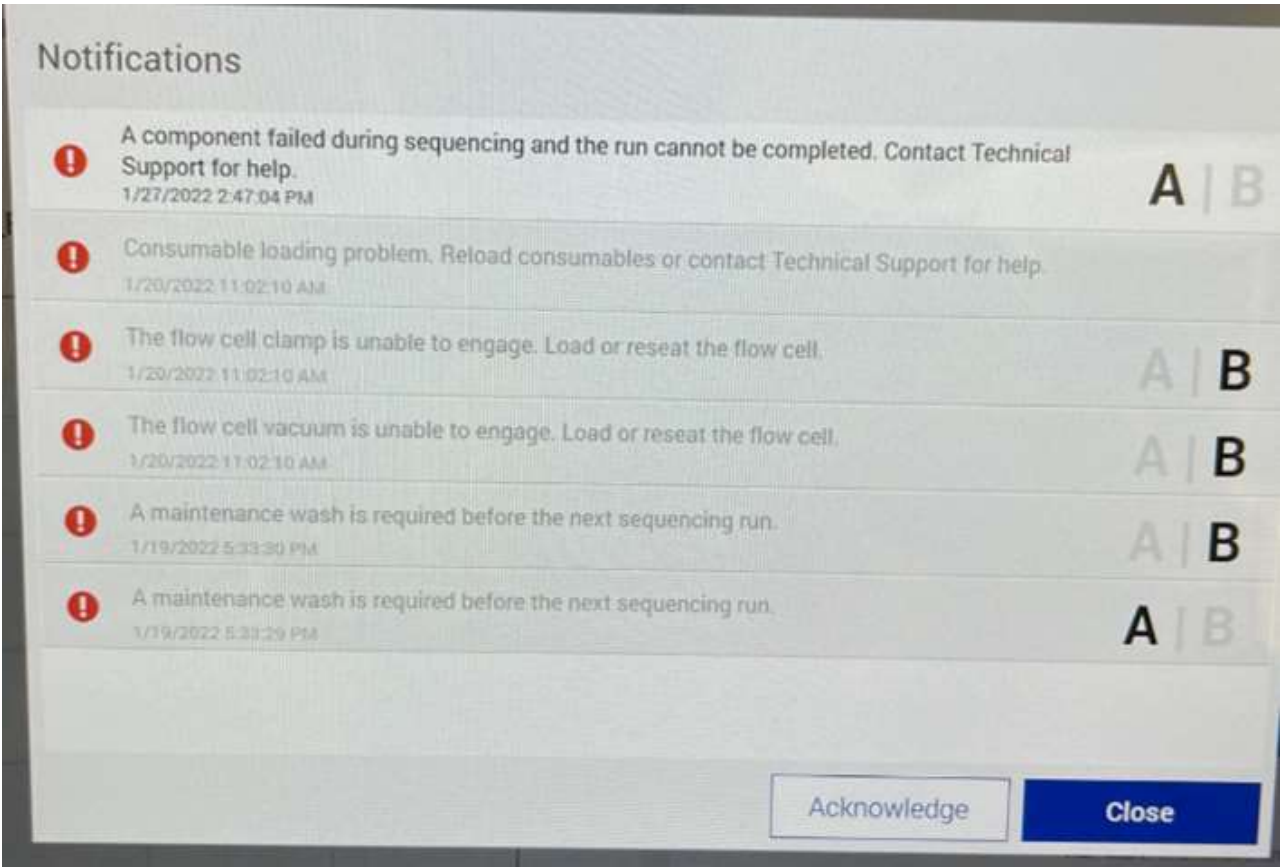

#### illumına

**5) "A Component failed"エラー**

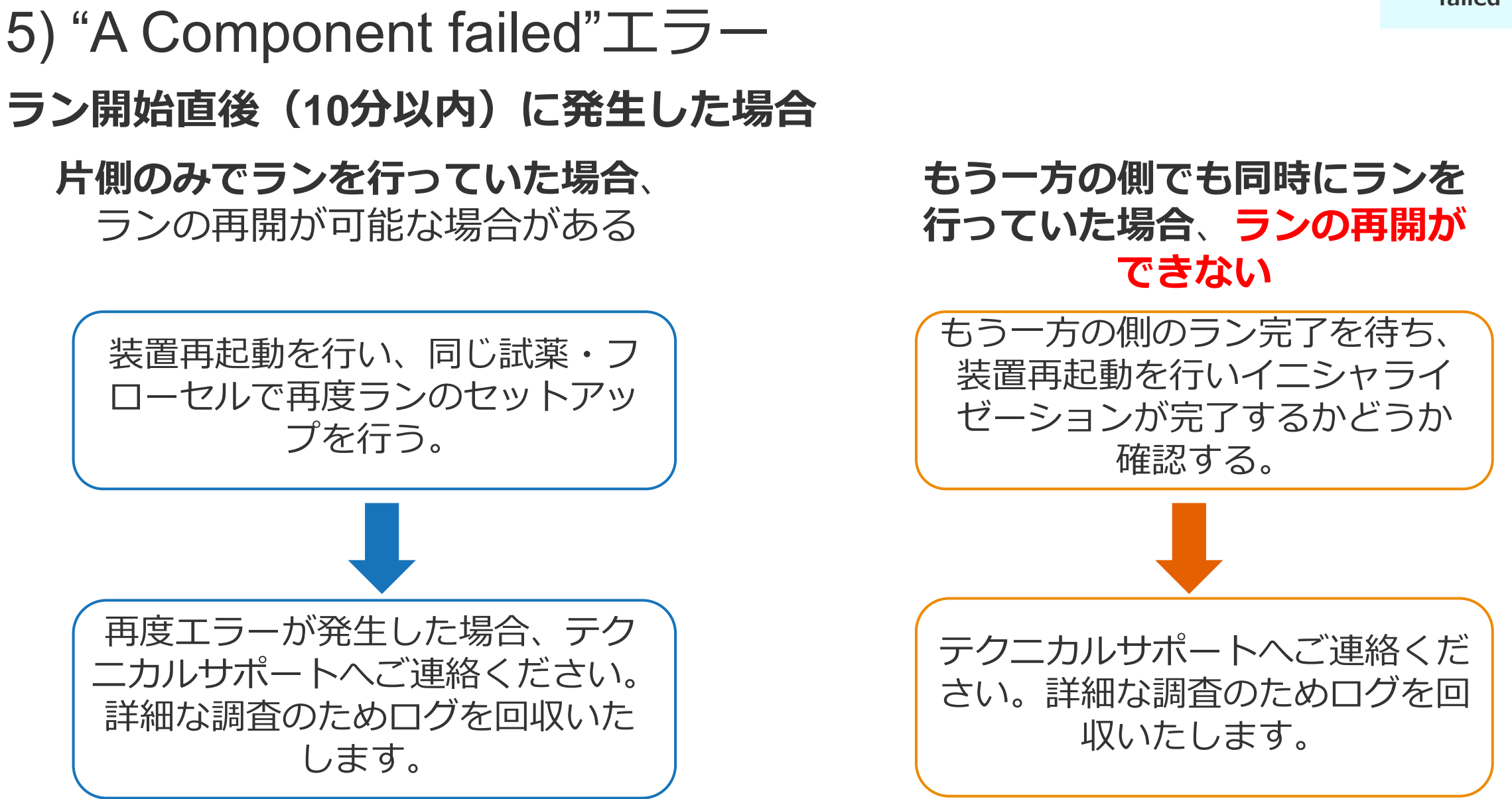

#### illumına

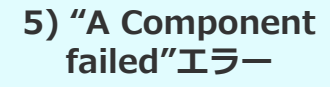

### 5) "A Component failed"エラー **ラン中に発生した場合**

#### **片側か両側かに関わらず、ランの再開はできない**

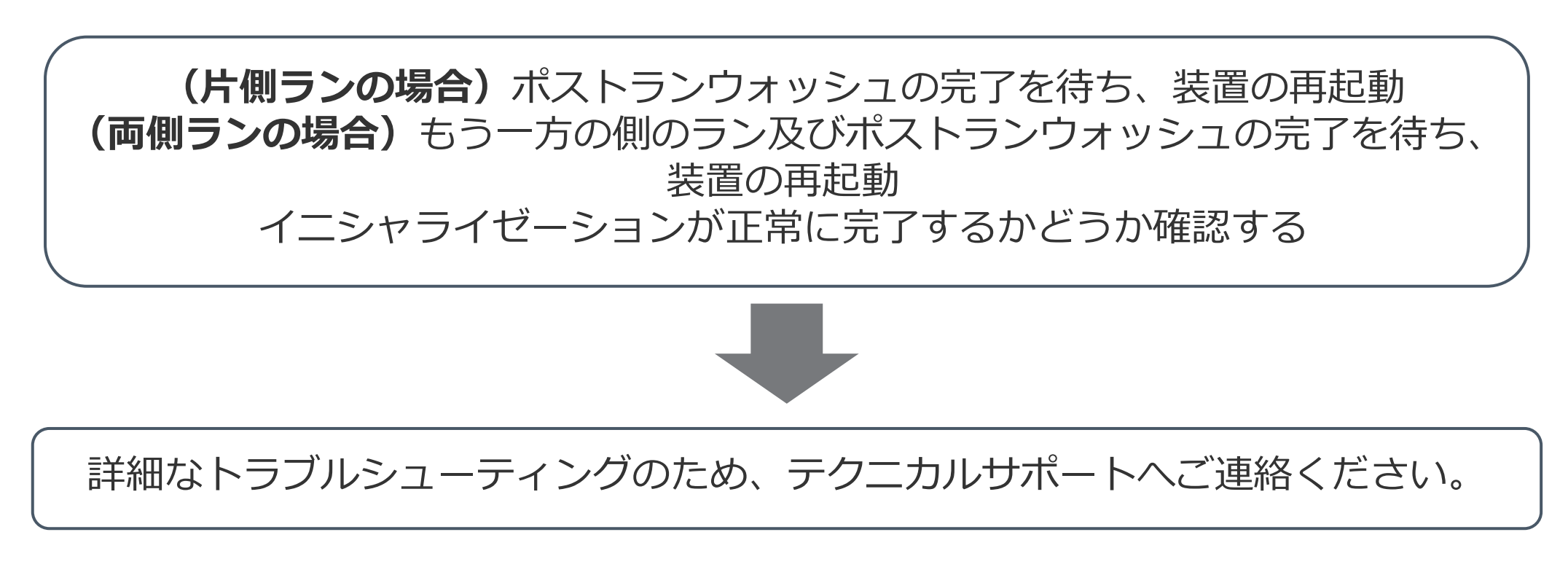

### 6) "Unable to register the fiducial on the

flow cell" エラー

- フローセル上の"Fiducial"(目印)を認識できなかったことを示すエラー
- ランの再開はできない
- 主な原因
	- クラスター形成不良(流路や温度制御の不具合、ライブラリー由来の問題)
	- ステージまたは光学系の不具合
	- 蛍光強度不足(試薬や光学系の問題)
	- フローセルのクオリティの問題

#### • **このエラーが発生した場合、まずテクニカルサポートへご連絡ください。** <ライブラリーに関する確認事項>

- 変性に使用したNaOHのpHが12.5以上あるかどうか
- カスタムシーケンスプライマー使用の有無、使用されている場合設定が 誤っていないか

### 7) データ転送の遅延または停止

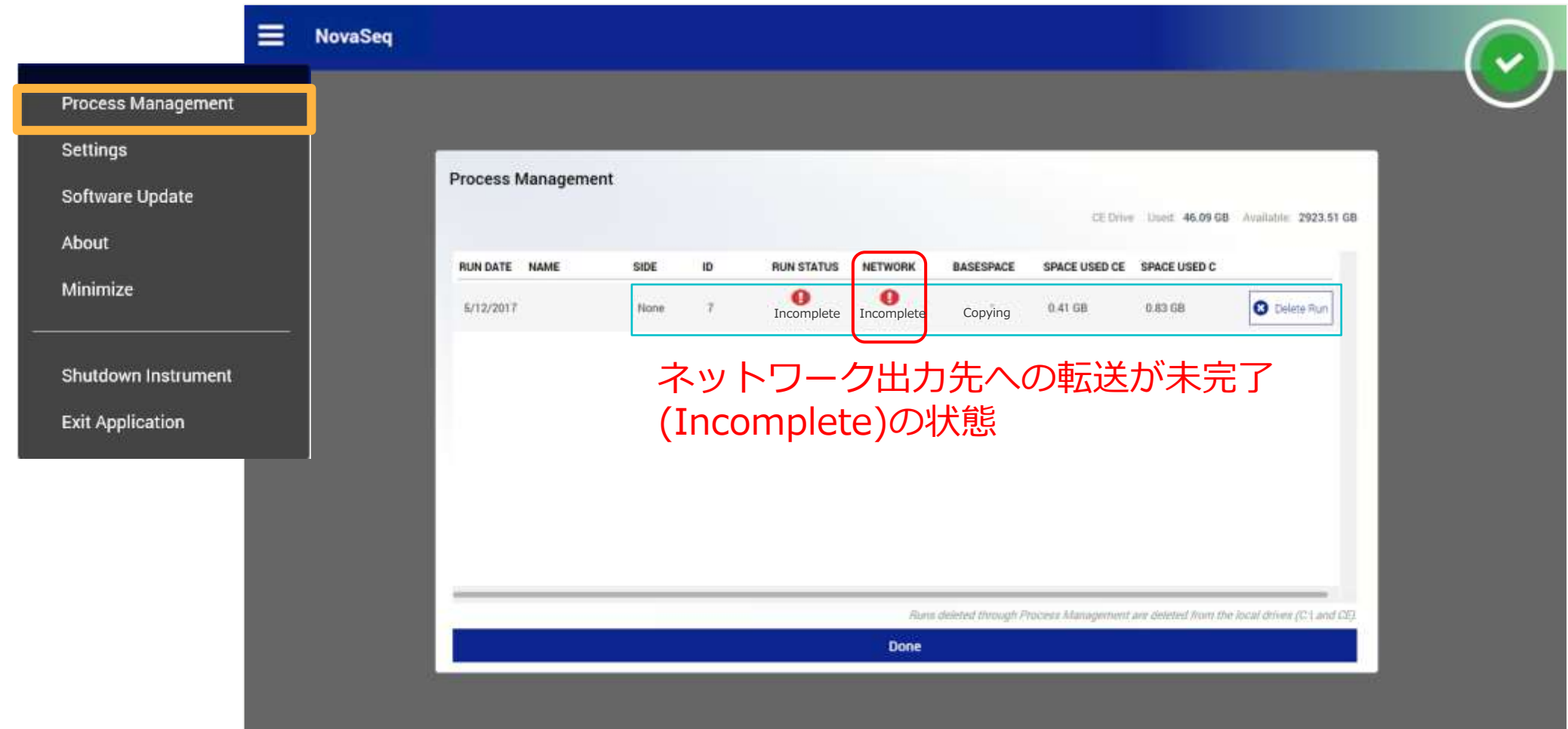

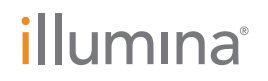

### 7) データ転送の遅延または停止

### • **対処法**

a) ネットワーク出力先にアクセスできることを確認 b) ランが完了している場合、装置を再起動しNovaSeq Control Softwareを再起動 c-1) Task Managerを開き(Ctrl+Alt+Del)、Processタブよりucs.exeがrunningになってい るようであれば、30分待ち、ネットワーク出力先に新しいファイルが転送されるか確認 c-2) Task Manager上でUCSがrunningになっていない、または出力先に新しいファイルが転 送されていないようであれば、以下の手順でUCS再起動を試す

#### **<UCSの再起動手順>**

i) "Exit Application"よりNovaSeq Control Softwareを閉じる ii) Task Managerを開き、UCSのプロセス(ucs.exeまたはuniversal-copy-service) を"End task"で停止する iii) C:¥**ProgramFiles**¥Illumina¥UniversalCopyService¥ucs.exeをダブルクリック、また はNovaSeq Control Softwareを再起動する

a) ~ c)を試しても状況が変わらなければ、テクニカルサポートへご連絡ください。

### よくお問い合わせいただく症状と対処法 まとめ

- 以下のトラブルがみられた場合でも、適切に対処することでランに進める 可能性があります。
	- イニシャライゼーションの失敗
	- フローセルの傷
	- フローセルロード時のエラー
	- プレランチェックの失敗
	- "A Component failed"エラー(片側のみで実施、かつラン開始直後の場合)
- 上記以外のトラブルが発生した場合は、テクニカルサポートへご連絡くだ さい。 テクニカルサポート直通フリーダイヤル 0800-111-5011 平日9時-17時受付 メールアドレス:techsupport@illumina.com

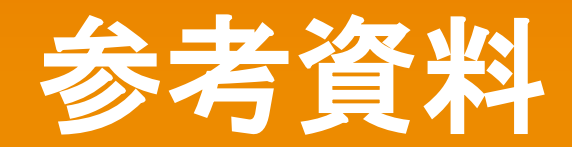

#### illumina®

**For Research Use Only. Not for use in diagnostic procedures.**

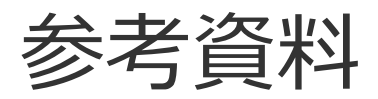

- NovaSeq [6000 Sequencing System Guide](https://support.illumina.com/downloads/novaseq-6000-system-guide-1000000019358.html) (システム全般について)
- NovaSeq [6000 Denature and Dilute Libraries Guide](https://support.illumina.com/downloads/novaseq-6000-denature-dilute-guide.html) (ライブラリーの変性、希釈手順について)
- [Step-by-step instructions for sequencing library QC with the iSeq](https://jp.support.illumina.com/bulletins/2020/04/step-by-step-instructions-for-sequencing-library-qc-with-the-ise.html) 100 System (iSeqを用いたライブラ リーQCの進め方について)
- The NovaSeq Xp [workflow provides flexibility and control without sacrificing data quality or yield](https://support.illumina.com/content/dam/illumina-marketing/documents/products/technotes/novaseq-xp-workflow-tech-note-770-2018-014.pdf) (StandardとXpワークフローのデータ比較)
- NovaSeq Xp [Workflow Checklist](https://support.illumina.com/downloads/novaseq-xp-workflow-checklist-1000000044404.html) (Xpワークフローチェックリスト)
- [Cluster Optimization](https://jp.support.illumina.com/downloads/cluster-optimization-overview-guide-1000000071511.html) (クラスター数の最適化について)

その他NovaSeq関連資料[はこちらか](https://support.illumina.com/sequencing/sequencing_instruments/novaseq-6000/documentation.html)ら(サポートページ)

### その他関連リソース

#### トレーニングコンテンツ

- [Training Courses](https://support.illumina.com/sequencing/sequencing_instruments/novaseq-6000/training.html)
- [NovaSeq: How to Start a Run](https://support.illumina.com/content/dam/illumina-support/courses/novaseq-how-to-start-run/story.html)
- [NovaSeq: Xp](https://support.illumina.com/content/dam/illumina-support/courses/novaseq-xp-workflow/story.html) Workflow

#### Illumina Knowledge

- [NovaSeq 6000 File paths](https://knowledge.illumina.com/instrumentation/novaseq-6000/instrumentation-novaseq-6000-reference_material-list/novaseq-6000-file-paths)
- [NovaSeq Troubleshooting list](https://knowledge.illumina.com/instrumentation/novaseq-6000/instrumentation-novaseq-6000-troubleshooting-list)

#### 関連動画

- [Introduction to the NovaSeq](https://www.youtube.com/watch?v=uZLojzGwbkI) Series **Workflow**
- [Optimal Cluster Density Best](https://www.youtube.com/watch?v=VZ7kFfYM03U&feature=youtu.be)  **Practices**
- [Diagnosing Suboptimal Clustering in](https://www.youtube.com/watch?v=jp9fNcR3O20&feature=youtu.be)  Patterned Flow Cells

#### **illumina**

## ご清聴ありがとうございました

**仲 健太、富田 みなみ**

2022.11.22 | techsupport@illumina.com

illumina®

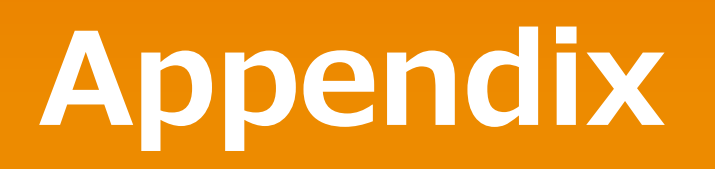

#### illumina®

**For Research Use Only. Not for use in diagnostic procedures.**

# Appendix

- **1 NovaSeq 6000 Control Software Compatibility**
- **ライブラリーローディング時の希釈 2**
- **Low diversityライブラリーシーケンス 3**
	- **NovaSeq 6000各種フィルの保存場所**
- **5 Illumina Proactiveのご紹介**

#### *illum*ına<sup>\*</sup>

**4**

### 1) NovaSeq Control Software Compatibility

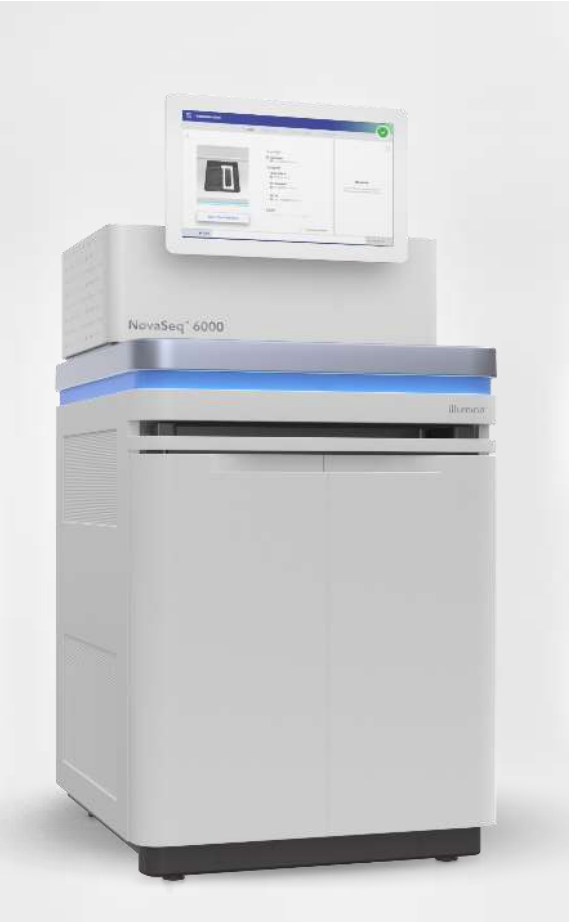

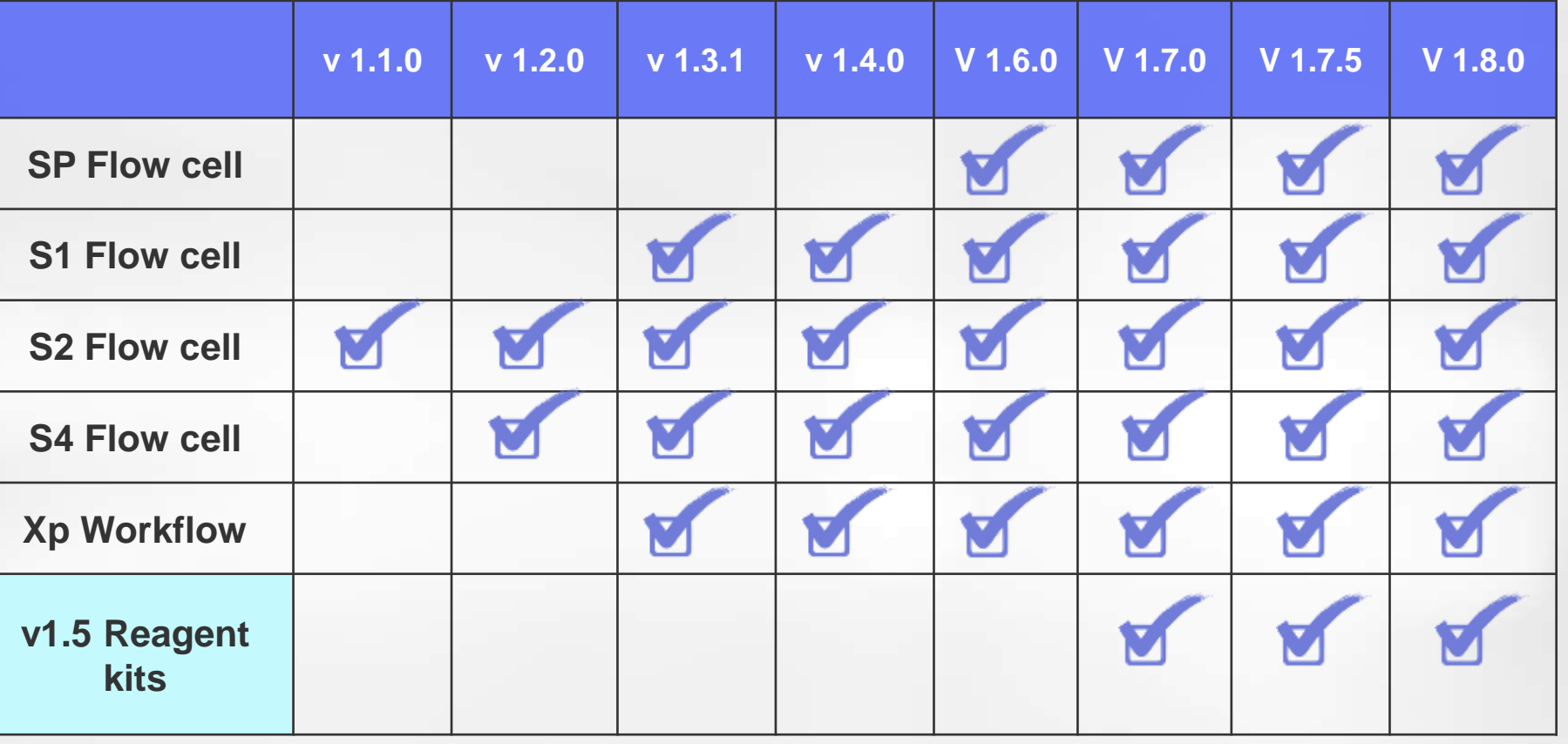

[NovaSeq Control Software 1.7 Release Notes](https://sapac.support.illumina.com/content/dam/illumina-support/documents/downloads/software/novaseq/novaseq-sw-v1.7-customer-release-notes-1000000032827-08.pdf) [NovaSeq Control Software 1.7.5 Release Notes](https://sapac.support.illumina.com/content/dam/illumina-support/documents/downloads/software/novaseq/novaseq-sw-v1.7.5-customer-release-notes-1000000162295-00.pdf) [NovaSeq Control Software 1.8 Release Notes](https://sapac.support.illumina.com/content/dam/illumina-support/documents/downloads/software/novaseq/200021276_01_NovaSeq_SW_v1_8_0_Customer_Release_Notes.pdf) illumına **For Research Use Only. Not for use in diagnostic procedures.** 59

2) ライブラリーローディング時の希釈

S4フローセルへのローディング例:PhiX(最終濃度250 pMへの希釈)

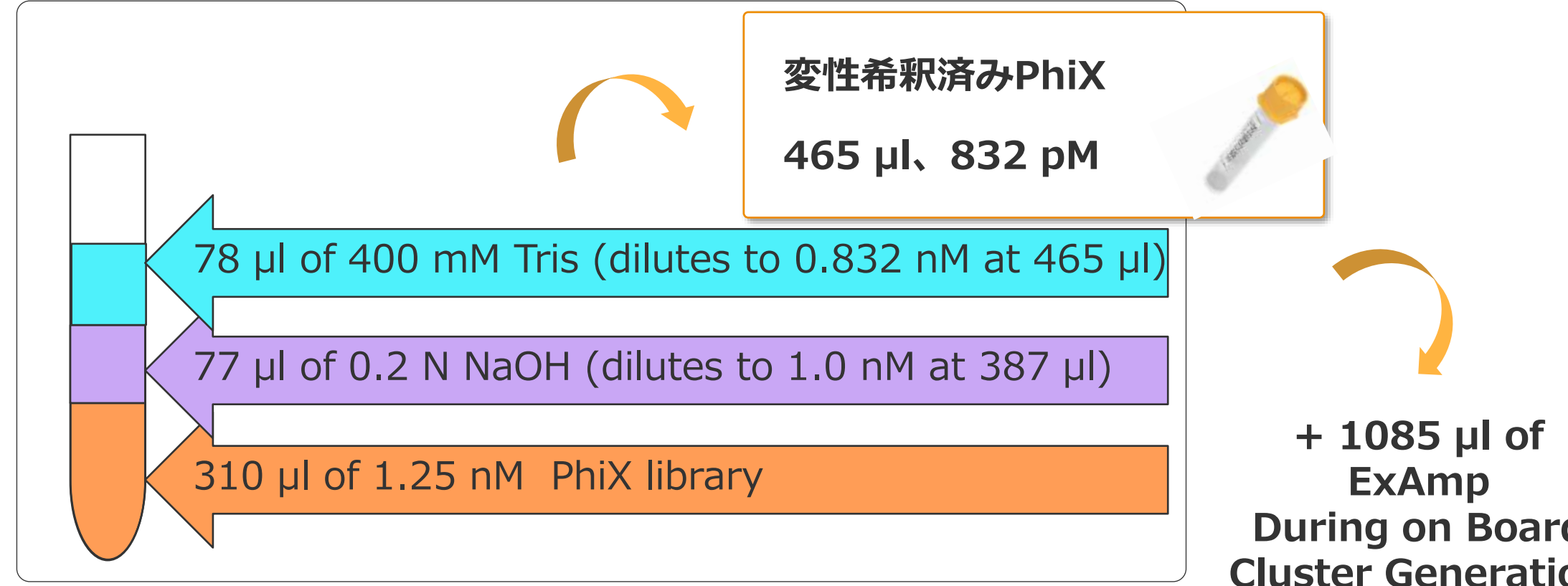

その他の条件は、公式ガイド参照 NovaSeq [6000 Denature and Dilute Libraries Guide](https://support.illumina.com/downloads/novaseq-6000-denature-dilute-guide.html)

*illum*ına<sup>®</sup>

**During on Board Cluster Generation = 1550 µl at 250pM (Final Conc)**

## 3) Low diversityライブラリーシーケンス時の注意点

PCR Ampliconなど塩基多様性の低い (low diversity) ライブラリー

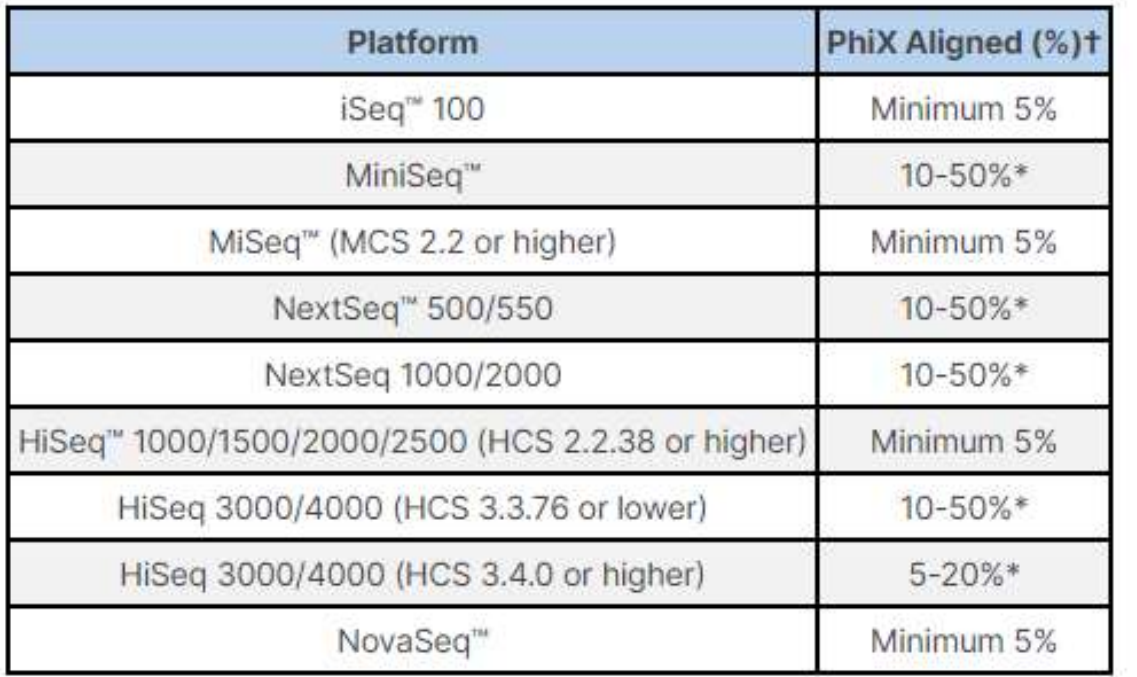

- NovaSeq 6000の場合、最低5% のPhiX spikeinが推奨ですが、ライブラリーによって適正割 合は変わりますので、推奨よりも高めの%から の条件検討をお勧めします。
- ライブラリーの種類によってクラスター形成効 率が異なるため、ロード時にはさらに多めに混 合する必要がある場合があります。
- ライブラリーローディング濃度を低めにするこ ともお勧めしています。

[How much PhiX spike-in is recommended when sequencing low diversity libraries on Illumina](https://support.illumina.com/bulletins/2017/02/how-much-phix-spike-in-is-recommended-when-sequencing-low-divers.html) Platforms

【PCRアンプリコンDNAライブラリーなどのLow Diversityサンプルのシーケンスランを成功させるコツ】 <https://jp.illumina.com/events/webinar/2019/webinar-191120-j.html> illumına

### 4) NovaSeq 6000 各種データファイルの保存場所

- ランデータ保存場所(初期設定)
	- ネットワークストレージ、あるいはBaseSpace Sequence Hub、または両方
	- 一時的ではないデータ保存場所をご指定ください
- NovaSeq 6000内ローカルランデータ (Local Backup)
	- Z:¥outputfolder¥[run folder]
	- .cbcl filesなどシーケンスラン生データが含まれます
- Run metrics and run logs (Troubleshooting用)
	- C:¥ProgramData¥Illumina¥NovaSeq¥NovaSeqTemp¥Run folder¥
	- トラブルシューティング時に一部データの送付をお願いする場合があります
- NovaSeq Control Software Logs
	- C:¥ProgramData¥Illumina¥NovaSeq¥NovaSeq Control Software¥Logs
	- トラブルシューティング時に一部データの送付をお願いする場合があります

\*\*ProgramData フォルダは隠しフォルダになっている場合があります。 Explorer window で、 **View** タブから**Hidden Items** にチェックを入れると表示されます。

[Sharing Instrument Performance Data with Illumina Support](https://support.illumina.com/bulletins/2020/07/sharing-instrument-performance-data-with-illumina-support.html?langsel=/us/)

## 5) Illumina Proactiveのご紹介

NovaSeq 6000 Proactive Support

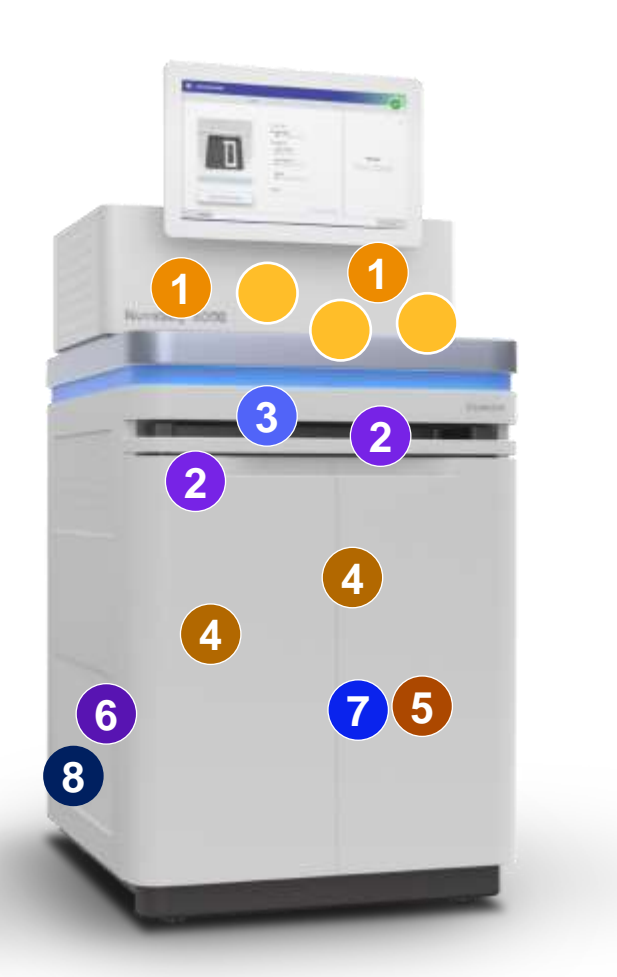

*illum*ına<sup>®</sup>

- インターネット上のイルミナサーバーにて、装置性能情報をモ ニタリングするサービス
- Illumina Proactive をONにすると、下記のパーツ不良検出時に、 自動でアラートがイルミナサポートに送信
	- **Optics** Compartment: Laser System **Temperature** Power Current Coolant Flow Air Temperature Camera System Camera **Temperature** Camera Intensity 1 Optics **Constanting Constanting Constanting Constanting Constanting Constanting Constanting Constanting Constanting Constanting Constanting Constanting Constanting Constanting Constanting Constanting Constanting Constant** 2
		- **Temperature** Locks Spot Separation Focus Model Flow Cell:
			- **Heater Temperature** Air Temperature Coolant Flow
- Motion System
- Chiller Temps (x3) 4
- **5** Buffer
- **6** Fluidics
- Vacuum Pressure 7
- 8 Thermal Board

### 5) Illumina Proactiveのご紹介 特徴と設定

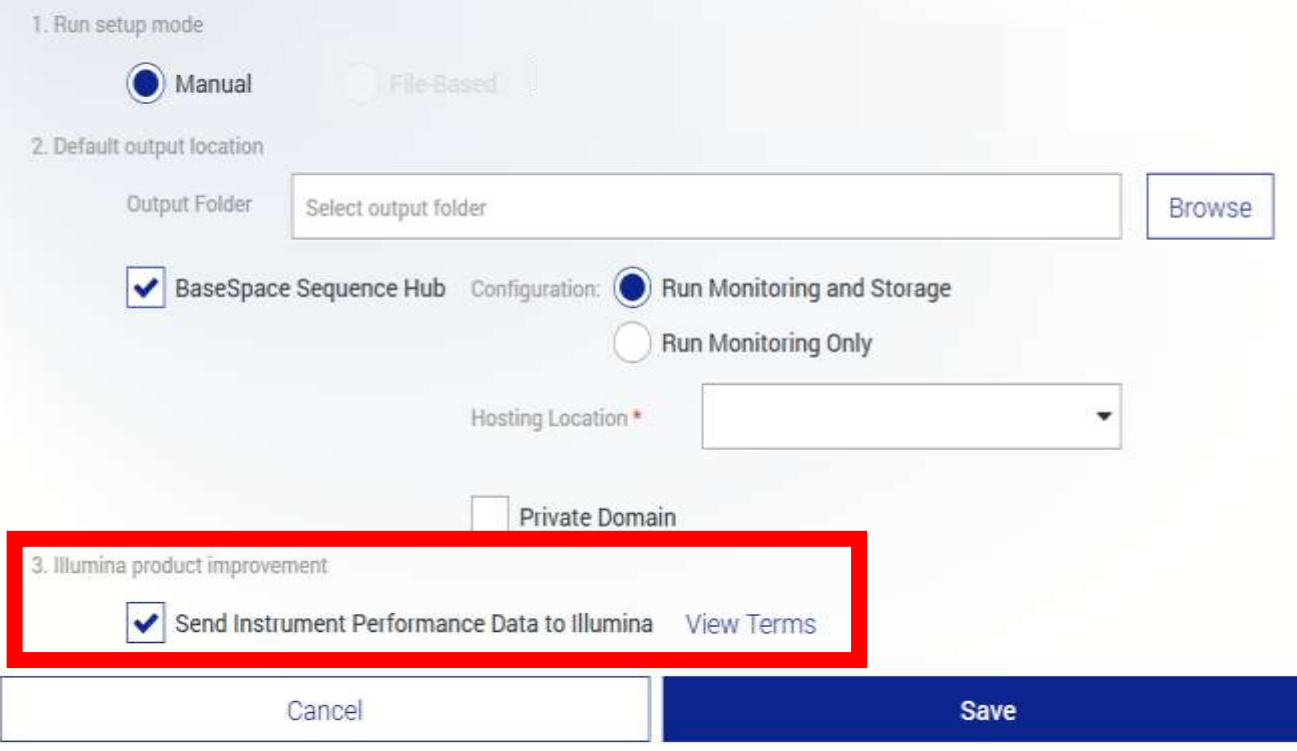

- サンプル情報やbcl/FASTQ データなど、 PERSONAL DATA は送信されません
- 装置がインターネットに接続されている 必要があります
- 初期設定ではONになっています

#### illumına

**For Research Use Only. Not for use in diagnostic procedures.** 

### 5) Illumina Proactiveのご紹介

#### 資料

[日本語ウェビナー]トラブル発生時のデータ送信はもう不要!~テレワークにも対応したイルミナリモート サービス

<https://jp.illumina.com/events/webinar/2020/webinar-0826-j.html>

- WEB Page: [Illumina Proactive Website](https://www.illumina.com/services/instrument-services-training/product-support-services/instrument-monitoring.html?SCID=2019-269ECL1520)
- Overviews and Benefits
	- [One Page Overview](https://www.illumina.com/content/dam/illumina-marketing/documents/products/brochures/proactive-service-overview-handout-2019-5.pdf)
	- **[Data Security Overview](https://www.illumina.com/content/dam/illumina-marketing/documents/products/datasheets/illumina-proactive-data-security-sheet-1000000136044-translations/illumina-proactive-data-security-sheet-1000000136044-jpn.pdf)**
	- **Example 1 Illumina Proactive FAQ**
	- **E** [MyIllumina Overview](https://www.illumina.com/company/doing-business-with-illumina/my-illumina-customer-dashboard.html)
	- **[Privacy & Security Statement](https://www.illumina.com/content/dam/illumina-marketing/documents/services/proactive-privacy-statement-jpn.pdf)**
- Technical Documents : [Data Security Technical Note](https://www.illumina.com/content/dam/illumina/gcs/assembled-assets/marketing-literature/illumina-proactive-technical-note-1000000052503/illumina-proactive-technical-note-1000000052503-jpn.pdf)
- Videos
	- **E** [MyIllumina Customer Dashboard Overview](https://www.youtube.com/watch?v=ttGYyq_zTEE&feature=emb_logo) MyIllumina Customer Dashboard Overview<br>
	Benefits of Illumina Proactive<br> [Keeping your data safe and secure](https://youtu.be/Ups62knTfvI)
	- [Benefits of Illumina Proactive](https://www.youtube.com/watch?v=1pGxfdBkwP4&feature=emb_logo)
	-

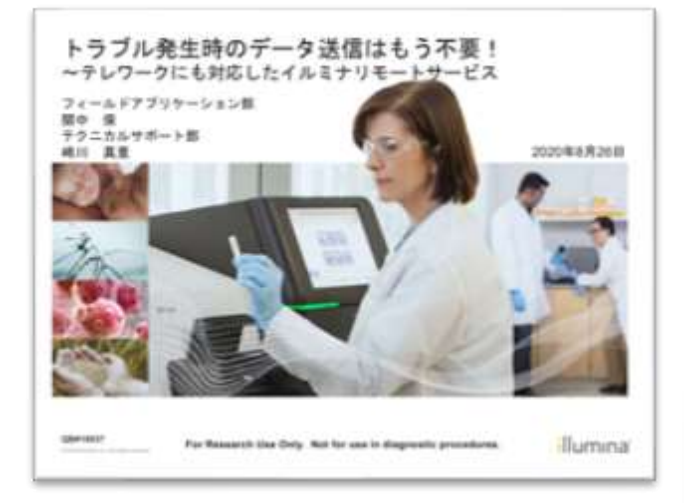

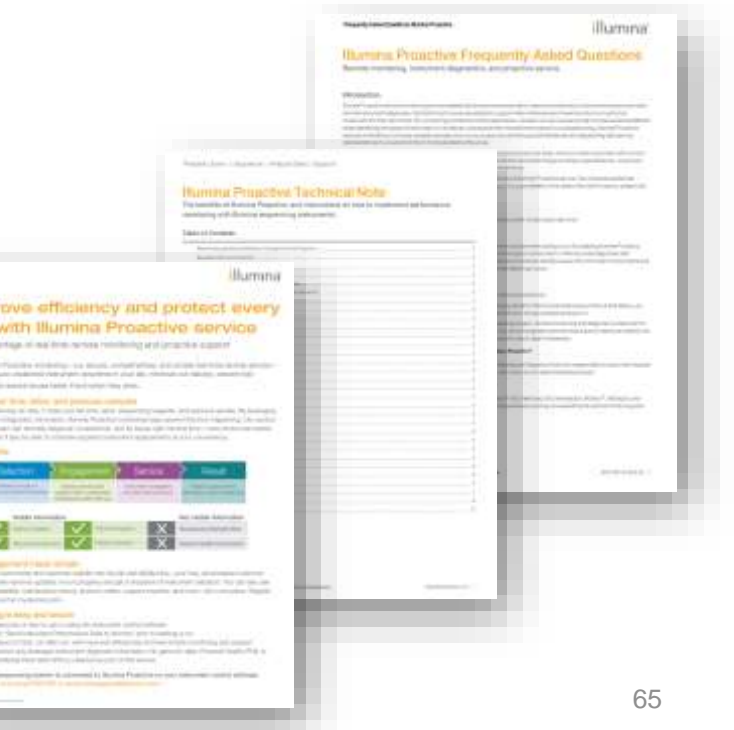

Астори man x **Sing and**  $\frac{1}{2}$